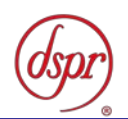

# 携帯無線通信陸上移動局(中継) の特性試験方法

### 証明規則 第2条第1項第10号の2 (占有周波数帯幅の許容値が90%を超えるもの)

令和4年4月11日 初版

株式会社ディーエスピーリサーチ

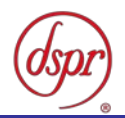

この特性試験方法は、特定無線設備の技術基準適合証明等に関する規則の一部を改正する省令(平 成17年総務省令第94号)の公布に伴い、特定無線設備の技術基準適合証明等に関する規則(平成 16年総務省令第2号)別表第一号一(3)の規定に基づく特性試験の試験方法を定める告示(平成16 年告示第88号)第2項に規定する届出及び公表のために作成されたものである。

#### 改版情報

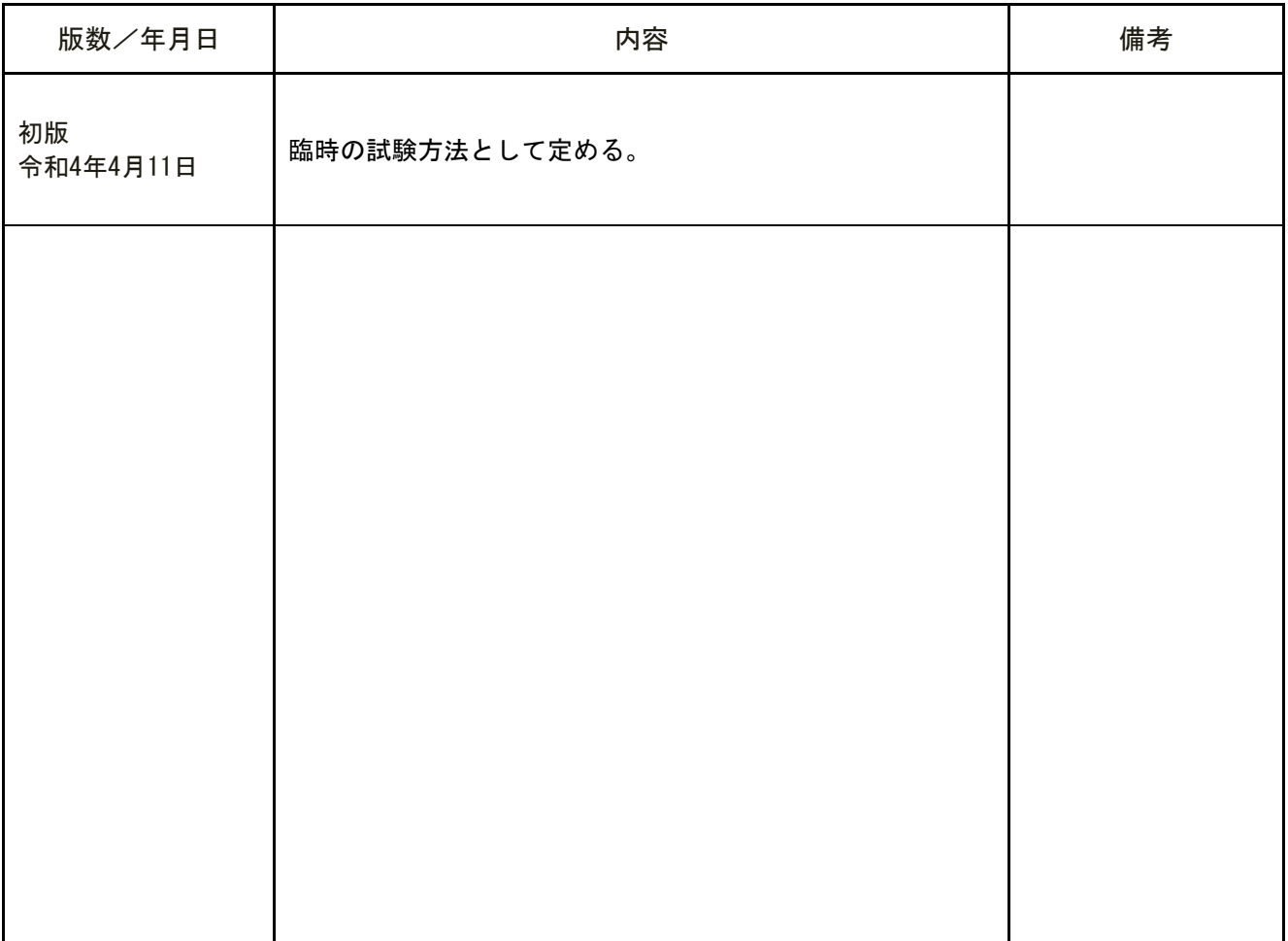

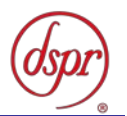

目 次

第一章 試験環境と試験条件

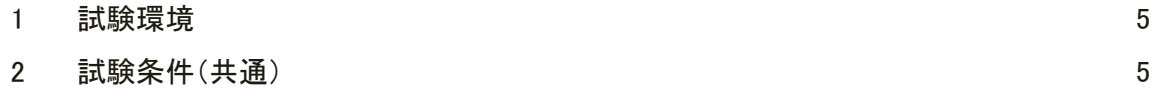

### 第二章 試験方法

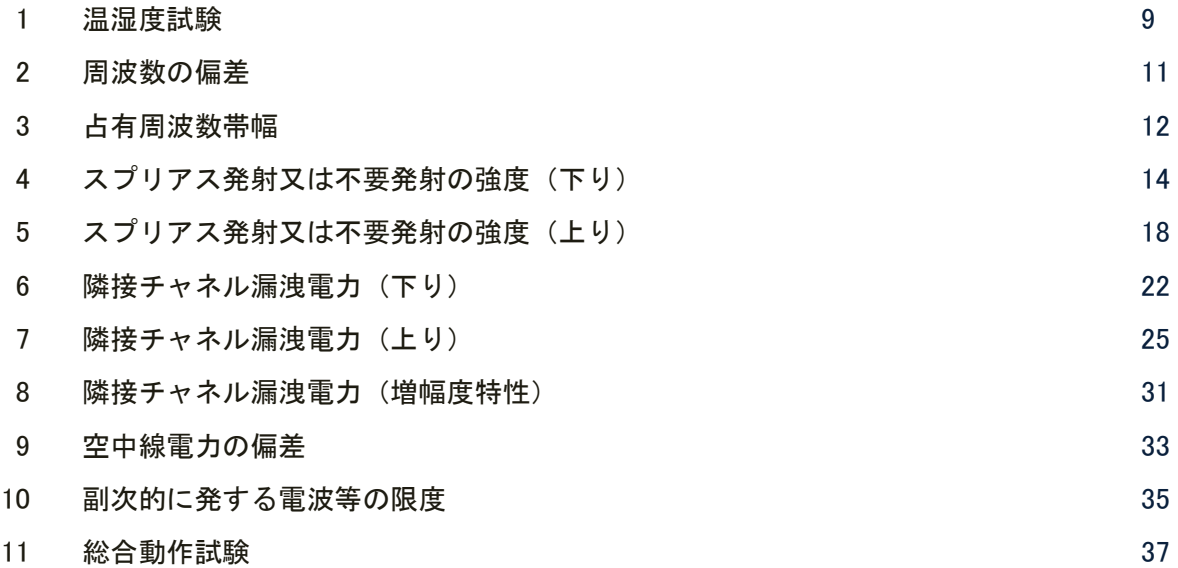

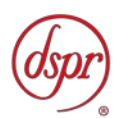

## 第一章 試験環境と試験条件

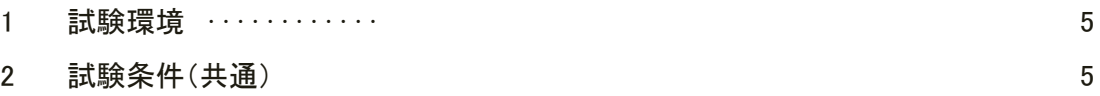

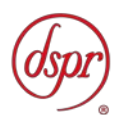

- 1 試験環境
	- 1.1 試験場所の環境
		- 1.1.1 技術基準適合証明における特性試験の場合

室内の温湿度は、JIS Z8703 による常温5~35℃の範囲、常湿45~85%(相対湿 度)の範囲内とする。

1.1.2 認証における特性試験の場合

上記に加えて周波数の偏差については、温湿度試験を行う。詳細については各試験項 目を参照すること。

- 2 試験条件(共通)
	- 2.1 電源電圧
		- 2.1.1 技術基準適合証明における特性試験の場合

電源は、定格電圧を供給する。

2.1.2 認証における特性試験の場合

電源は、定格電圧及び定格電圧±10%を供給する。ただし次の場合を除く。

- 2.1.2.1 外部電源から受験機器への入力電圧が±10%変動した場合における受験機器の 無線部(電源は除く)の回路への入力電圧の変動が±1%以下であることが確認 できたときは、定格電圧のみで試験を行う。
- 2.1.2.2 電源電圧の変動幅が±10%以内の特定の変動幅内でしか受験機器が動作しない 設計となっており、その旨及び当該特定の変動幅の上限値と下限値が工事設計 書に記載されているときは、定格電圧及び当該特定の変動幅の上限値及び下限 値で試験を行う。
- 2.2 試験周波数と試験項目
	- 2.2.1 DS-CDMA携帯無線通信方式、MC-CDMA携帯無線通信方式、T-HCDMA 携帯無線通信方式、T-CDMA携帯無線通信方式及びSC-FDMA携帯無線通信方 式等、中継する携帯無線通信方式の方式ごとに試験を行う。
	- 2.2.2 受験機器の発射可能な周波数帯が700MHz帯、800MHz帯、900MHz帯、1.5 GHz帯、1.7GHz帯及び2GHz帯の周波数帯を使用する場合は、周波数帯域毎に行う。
	- 2.2.3 試験周波数は、陸上移動局対向器(下り)に使用される周波数帯域及び、基地局対向 器(上り)に使用される周波数帯域毎とする。
	- 2.2.4 各周波数帯域において、受験機器の中継可能な周波数が3波以下の周波数帯域の場合 は、全波で全試験項目について試験を実施する。
	- 2.2.5 各周波数帯域において、受験機器の中継可能な周波数が4波以上の周波数帯域の場合 は、上中下の3波の周波数で全試験項目について試験を実施する。なお、中心周波数 にできない場合は中心周波数に最も近い割当周波数、中心周波数からの離調周波数が 同じ場合はどちらかの周波数を選択して試験を行う。
	- 2.2.6 「隣接チャネル漏洩電力」については、「2.2.4」、「2.2.5」において、上下の周波 数について試験を実施する。
	- 2.2.7 「スプリアス発射又は不要発射の強度」、「隣接チャネル漏洩電力」、「空中線電力 の偏差」については、「2.2.4」から「2.2.6」に加えて周波数帯域毎に中継可能な全 周波数を同時に送信した状態で試験を実施する。
	- 2.2.8 複数の電気通信事業者の周波数帯域を扱う無線設備にあっては、電気通信事業者毎に 割り当てられる周波数帯域毎に、上記「2.2.3」から「2.2.7」の周波数で試験を実施 する。

- 2.3 試験信号入力レベル
	- 2.3.1 試験信号入力レベルは、(工事設計書記載の出力レベル最大値-工事設計書記載の利 得+5dB)とする。ただし、過入力に対し送信を停止する機能を有する場合は、入力 レベルは送信を停止する直前の値とする。個別試験項目における「規定の入力レベル」 は、上記の試験信号入力レベルをいう。
	- 2.3.2 受験機器が利得可変機能を有する場合、試験信号入力レベルは上記に加え、最低利得 状態と最大利得状態の両方の試験信号入力レベルで行う。個別試験項目における「規 定の入力レベル」は、「2.3.1」に加え上記2つの試験信号入力レベルをいう。 ただし、利得可変部が入力側のみにあるものは最低利得状態、利得可変部が出力側の みにあるものは最大利得状態の入力レベルに設定するなど、全ての試験項目で厳しい 値になる入力レベルが特定できる場合は、その入力レベルのみで試験を実施し、他の 入力レベルの試験は省略できる。
	- 2.3.3 個別試験項目で、入力レベルを指定している場合は個別試験項目の指定による。
- 2.4 試験条件
	- 2.4.1 試験環境等

受験機器の入力信号と出力信号の周波数が等しく、利得が大きいため、試験において 入出力の結合により発振等の障害が起きないよう、接続ケーブルや使用測定器のアイ ソレーションに十分注意する必要がある。もし入出力のアイソレーションが取れない 場合には、シールドボックスを用いる等の対策を行う。

2.4.2 入力試験信号

入力試験信号として用いる信号発生器は、無変調キャリア及び中継を行う全ての携帯 無線通信方式の標準的な変調(標準符号化試験信号による変調)をかけた信号(連続 波)を出力できるものであること。各携帯無線通信方式において、許容値に対して最 も余裕のない変調を特定できる場合は、その変調をかけた信号(連続波)を出力する だけでも良い。

なお、この信号発生器自身の位相雑音、隣接チャネル漏洩電力、不要発射、相互変調 歪、占有周波数帯幅等の性能は、試験項目によっては測定結果に影響を与える場合が あるので、影響の無いように十分高い性能を有するものを使用すること。

2.5 予熱時間

工事設計書に予熱時間が必要である旨が明記されている場合は、記載された予熱時間 経過後に測定する。その他の場合は、予熱時間をとらない。

- 2.6 測定器の精度と較正等
	- 2.6.1 試験値に対する測定精度は必要な試験項目において説明している。測定器は較正され たものを使用する必要がある。
	- 2.6.2 測定用スペクトル分析器はデジタルストレージ型とする。
	- 2.6.3 受験機器の擬似負荷は、特性インピーダンス50Ωの減衰器とする。
- 2.7 本試験方法の適用対象

本試験方法は、次の機能や動作条件が設定できるものに適用する。内蔵又は外部試験 装置を用いて次の機能が実現できることが望ましい。

- 2.7.1 必要とされる受験機器の試験用動作モード
	- 2.7.1.1 強制送信制御(連続送信状態)
	- 2.7.1.2 強制受信制御(連続受信状態)
- 2.7.2 受験機器に備える試験用端子
	- 2.7.2.1 アンテナ端子(送受信装置の出力端からアンテナ給電線の入力端の間で、測定 技術上支障のない点)
	- 2.7.2.2 動作モード制御端子(キー操作、制御器等により設定可能であれば不要)

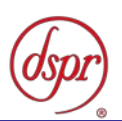

- 2.8 補足事項
	- 2.8.1 試験用治具等 受験機器を試験状態に設定するために必要なテストベンチ、制御機器等は申込者が 個々に準備する。
	- 2.8.2 本試験方法は標準的な方法を定めたものであるが、これに代わる他の試験方法につい て技術的に妥当であると証明された場合は、その方法で試験を行ってもよい。
- 2.9 その他の条件
	- 2.9.1 複数の空中線を使用する空間分割多重方式(アダプティブアレーアンテナ)等を用い るものにあっては、技術基準の許容値が電力の絶対値で定められるものについて、各 空中線端子で測定した値を加算して総和を求める。
	- 2.9.2 複数の空中線を使用する空間多重方式(MIMO)を用いるものにあっては、各空中 線端子で測定した値を求める。
	- 2.9.3 中継方式は非再生中継方式であること。
	- 2.9.4 「2.4.2」において、上りと下りで変調方式が異なる場合があるため、標準符号化試 験信号の取扱いに注意すること。

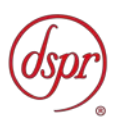

## 第二章 試験方法

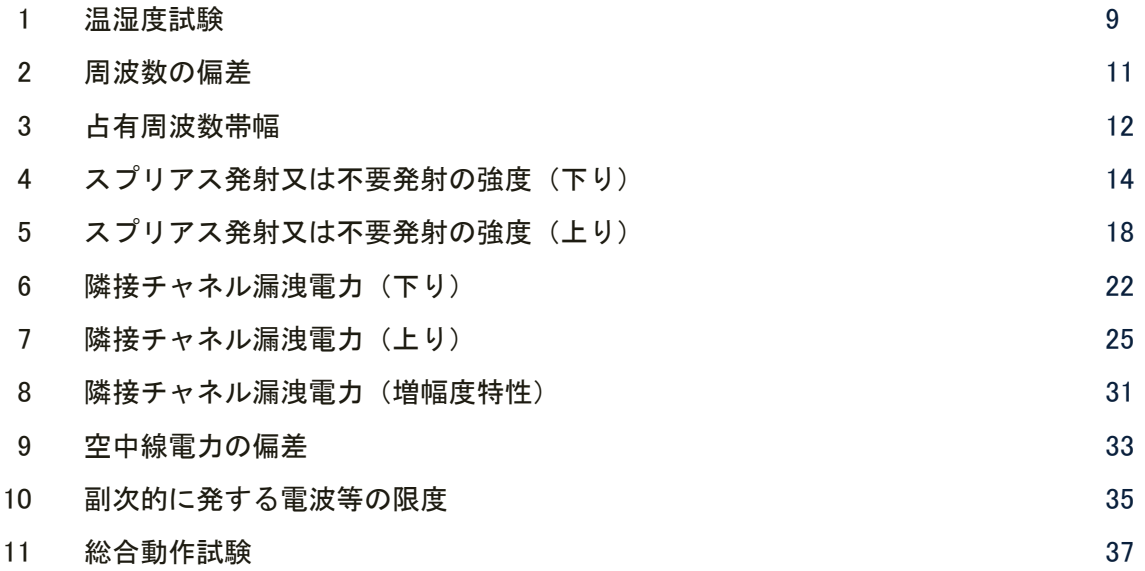

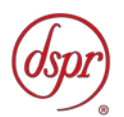

1 温湿度試験

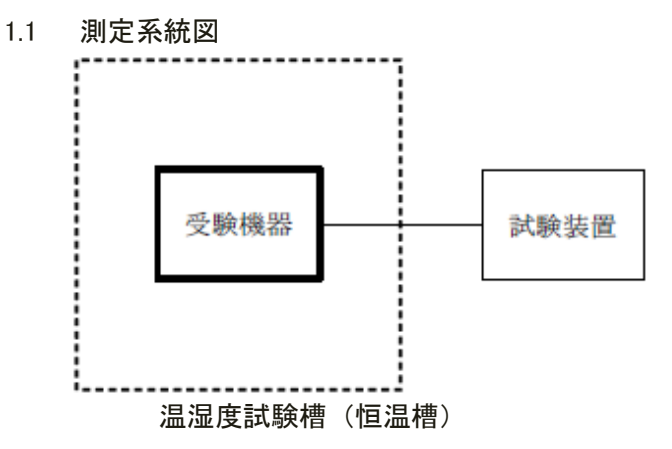

- 1.2 受験機器の状態
	- 1.2.1 規定の温湿度状態に設定して、受験機器を温湿度試験槽内で放置しているときは、受 験機器を非動作状態(電源オフ)とする。
	- 1.2.2 規定の放置時間経過後(湿度試験にあっては常温常湿の状態に戻した後)、受験機器の 動作確認を行う場合は、受験機器を試験周波数に設定して通常の使用状態で送信する。
- 1.3 測定操作手順
	- 1.3.1 低温試験
		- 1.3.1.1 受験機器を非動作状態として温湿度試験槽内に設置し、この状態で温湿度試験 槽内の温度を低温(0℃、-10℃、-20℃のうち受験機器の仕様の範囲内で最低 のもの)に設定する。
		- 1.3.1.2 この状態で1時間放置する。
		- 1.3.1.3 上記「1.3.1.2」の時間経過後、温湿度試験槽内で規定の電源電圧(注1)を加え て受験機器を動作させる。
			- 注1 規定の電源電圧は、「第一章 2.1 電源電圧」の項目を参照
		- 1.3.1.4 試験装置を用いて受験機器の周波数を測定し、許容偏差内にあることを確認す る。(注2)
			- 注2 周波数の具体的な測定方法は、「第二章 周波数の偏差」の項目を参照
	- 1.3.2 高温試験
		- 1.3.2.1 受験機器を非動作状態として温湿度試験槽内に設置し、この状態で温湿度試験 槽内の温度を高温(40℃、50℃、60℃のうち受験機器の仕様の範囲内で最高のも の)、かつ常湿に設定する。
		- 1.3.2.2 この状態で1時間放置する。
		- 1.3.2.3 上記「1.3.2.2」の時間経過後、温湿度試験槽内で規定の電源電圧(注1)を加え て受験機器を動作させる。
		- 1.3.2.4 試験装置を用いて受験機器の周波数を測定する。(注2)
	- 1.3.3 湿度試験
		- 1.3.3.1 受験機器を非動作状態として温湿度試験槽内に設置し、この状態で温湿度試験 槽内の温度を35℃に、相対湿度95%又は受験機器の仕様の最高湿度に設定する。
		- 1.3.3.2 この状態で4時間放置する。
		- 1.3.3.3 「1.3.3.2」の時間経過後、温湿度試験槽の設定を常温常湿の状態に戻し、結露 していないことを確認した後、規定の電源電圧(注1)を加えて受験機器を動作 させる。

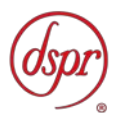

1.3.3.4 試験装置を用いて受験機器の周波数を測定する。(注2)

- 1.4 補足事項
	- 1.4.1 本試験項目は認証の試験の場合のみに行う。
	- 1.4.2 常温(5℃~35℃)、常湿(45%~85%(相対湿度))の範囲内の環境下のみで使用される 旨が工事設計書に記載されている場合には本試験項目は行わない。
	- 1.4.3 使用環境の温湿度範囲について、温度又は湿度のいずれか一方が常温又は常湿の範囲 より狭く、かつ、他方が常温又は常湿の範囲より広い場合であって、その旨が工事設 計書に記載されている場合には、当該狭い方の条件を保った状態で当該広い方の条件 の試験を行う。
	- 1.4.4 常温、常湿の範囲を超える場合であっても、「1.3.1」から「1.3.3」の範囲に該当し ないものは温湿度試験を省略できる。
	- 1.4.5 本試験は、入出力の信号で周波数が変化しない以下の方式には適用しない。
		- 1.4.5.1 RF信号を増幅器等のみで中継し周波数変換をしない無線設備。
		- 1.4.5.2 RF信号をIF信号に変換し帯域制限等を行った後、再度RF信号に戻す方式 で、共通の局部発振器を使用し同一周波数に戻す無線設備。
		- 1.4.5.3 中継する信号を、A/D変換器を介しデジタル信号処理を行いD/A変換器に よりアナログ信号とする信号処理を行う場合には、これらの信号処理において 周波数が変動しない(入出力の周波数が同一となる。)ことが証明された場合 及び用いるクロック周波数が変動した場合においても、入力周波数に対し出力 の周波数が変動しない無線設備。

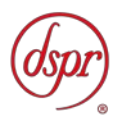

- 2 周波数の偏差
	- 2.1 測定系統図

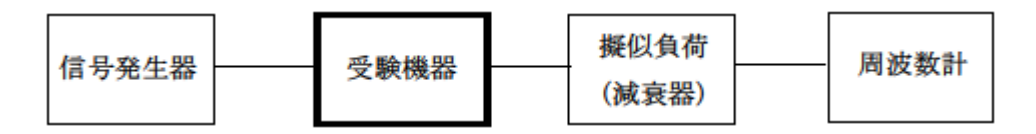

- 2.2 測定器の条件等
	- 2.2.1 周波数計としては、カウンタ又は、スペクトル分析器を使用する。
	- 2.2.2 周波数計の測定確度は、規定の許容偏差の1/10以下の確度とする。
	- 2.2.3 信号発生器を試験周波数に設定し、無変調の連続波として、規定のレベルを受験機器 に加える。波数計は波形解析器を用いる。
- 2.3 受験機器の状態

試験周波数を連続受信及び送信できる状態にする。

- 2.4 測定操作手順
	- 2.4.1 受験機器の周波数を測定する。
	- 2.4.2 複数の空中線端子を有する場合は、それぞれの空中線端子において測定する。
- 2.5 結果の表示
	- 2.5.1 結果は、測定値をMHz単位で表示するとともに、測定値の割当周波数に対する偏差を Hz単位で(+)又は(-)の符号をつけて表示する。また、割当周波数に対する許容 偏差をHz単位で表示する。
	- 2.5.2 複数の空中線端子を有する場合は、それぞれの空中線端子での測定値の内、最も偏差 の大きなものを表示する他、参考としてそれぞれの空中線端子の測定値も表示する。
- 2.6 補足事項
	- 2.6.1 信号発生器の偏差も含めて測定しているため信号発生器の確度に留意する必要があ る。
	- 2.6.2 複数の空中線端子を有する場合であっても、以下の場合は、一の代表的な空中線端子 の測定結果を測定値としてもよい。
		- 2.6.2.1 RF信号を増幅器等のみで中継し周波数変換をしない無線設備。
		- 2.6.2.2 RF信号をIF信号に変換し帯域制限等を行った後、再度RF信号に戻す方式 で、共通の局部発振器を使用し同一周波数に戻す無線設備。
	- 2.6.3 入力試験信号として変調波を用いる場合は、波形解析器を用いて測定すること。ただ し、波形解析器を周波数計として使用する場合は、測定確度が十分あることに注意を 要する。
	- 2.6.4 「2.6.3」の変調波として、「2.2.3」の信号発生器は、中継を行う全ての携帯無線通 信方式の標準的な変調(標準符号化試験信号による変調)をかけた信号(連続波)を 出力できるものであること。
	- 2.6.5 「2.6.3」の方法で測定を行った場合は、中継を行う携帯無線通信方式ごとに測定値 を表示する。

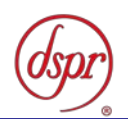

- 3 占有周波数帯幅
	- 3.1 測定系統図

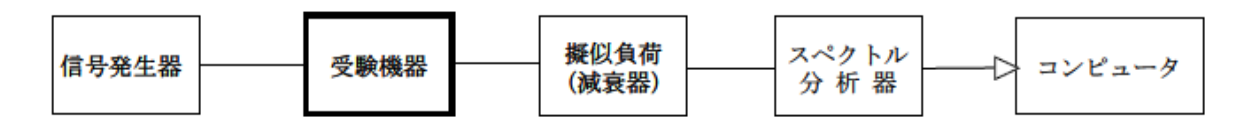

- 3.2 測定器の条件等
	- 3.2.1 信号発生器は試験周波数に設定し、連続送信状態とする。最大の占有周波数帯幅とな る条件で変調をかけ、規定の入力レベルに設定する。
	- 3.2.2 スペクトルアナライザの設定は、次のとおりとする。
		- 中心周波数 搬送波周波数
		- 掃引周波数幅 許容値の約2~3.5倍
		- 分解能帯域幅 許容値の約1%以下
		- ビデオ帯域幅 分解能帯域幅の3倍程度
		- 掃引時間 測定精度が保証される時間
		- Y軸スケール 10dB/Div
		- 入力レベル 搬送波レベルがスペクトルアナライザ雑音より40 d B 以上高 いこと
		- データ点数 400 点以上
		- 掃引モード 連続掃引(波形が変動しなくなるまで)
		- 検波モード ポジティブピーク
		- 表示モード マックスホールド

3.2.3 スペクトル分析器の測定値は、外部または内部のコンピュータで処理する。

- 3.3 受験機器の状態
	- 3.3.1 試験周波数を連続受信及び送信できる状態にする。
	- 3.3.2 受験機器の出力レベルが調整できるものにあっては、出力が最大になるように設定す る。
- 3.4 測定操作手順
	- 3.4.1 掃引を終了後、全データ点の値をコンピュータの配列変数に取り込む。
	- 3.4.2 全データについて、dBm値を電力次元の真数(相対値で良い)に変換する。
	- 3.4.3 全データの電力総和を求め、「全電力」として記憶する。
	- 3.4.4 最低周波数のデータから順次上に電力の加算を行い、この値が「全電力」の0.5% となる限界データ点を求める。その限界点を周波数に変換して「下限周波数」として 記憶する。
	- 3.4.5 最高周波数のデータから順次下に電力の加算を行い、この値が「全電力」の0.5% となる限界データ点を求める。その限界点を周波数に変換して「上限周波数」として 記憶する。
	- 3.4.6 下り方向と上り方向の各々を測定する。
	- 3.4.7 複数の空中線端子を有する場合は、それぞれの空中線端子において測定する。

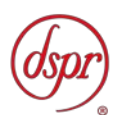

- 3.5 結果の表示
	- 3.5.1 占有周波数帯幅は、(「上限周波数」-「下限周波数」)として求め、MHzの単位で 表示する。
	- 3.5.2 複数の空中線端子を有する場合は、それぞれの空中線端子での測定値の内、最も大き なものを表示する他、参考としてそれぞれの空中線端子の測定値も表示する。
- 3.6 補足事項
	- 3.6.1 本試験は、信号発生器の変調条件や性能に依存するため、疑義が生じる場合は信号発 生器の試験信号を確認する。
	- 3.6.2 「3.2.1」において、最大の占有周波数帯幅となる状態とは、サブキャリア数を最大 にして占有周波数帯幅が最大となる状態とする。
	- 3.6.3 「3.2.1」において、規定の入力レベルとは、一般事項の4試験信号入力レベルの項 で定める「規定の入力レベル」とする。
	- 3.6.4 「3.2.1」において、占有周波数帯幅が最大になる状態とは、全サブキャリアが同時 に送信する状態のみでなく、「3.2.2」において波形が変動しなくなるまで連続掃引 することによって、占有周波数帯幅が最大となる状態である。
	- 3.6.5 「3.2.2」において、検波モードをポジティブピーク、表示モードをマックスホール ドとしているが、信号発生器の変調出力として、全サブキャリアが同時に送信する状 態(注1)であって、バースト時間内にサブキャリアの送信が停止しない条件及び、 直接拡散方式の連続送信状態で測定する場合に限り、検波モードをサンプル、表示モ ードをRMS平均としても良い。

注1:全サブキャリアが同時に送信する状態とは、運用状態において全サブキャリア が電波を発射する状態。なお、DCサブキャリアやガードサブキャリアなど通常運用 状態で電波を発射しないサブキャリアは、電波を発射することを要しない。

3.6.6 直接拡散方式の連続送信状態の場合は、掃引モードを単掃引として測定しても良い。

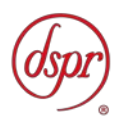

- 4 スプリアス発射又は不要発射の強度(下り)
	- 4.1 測定系統図

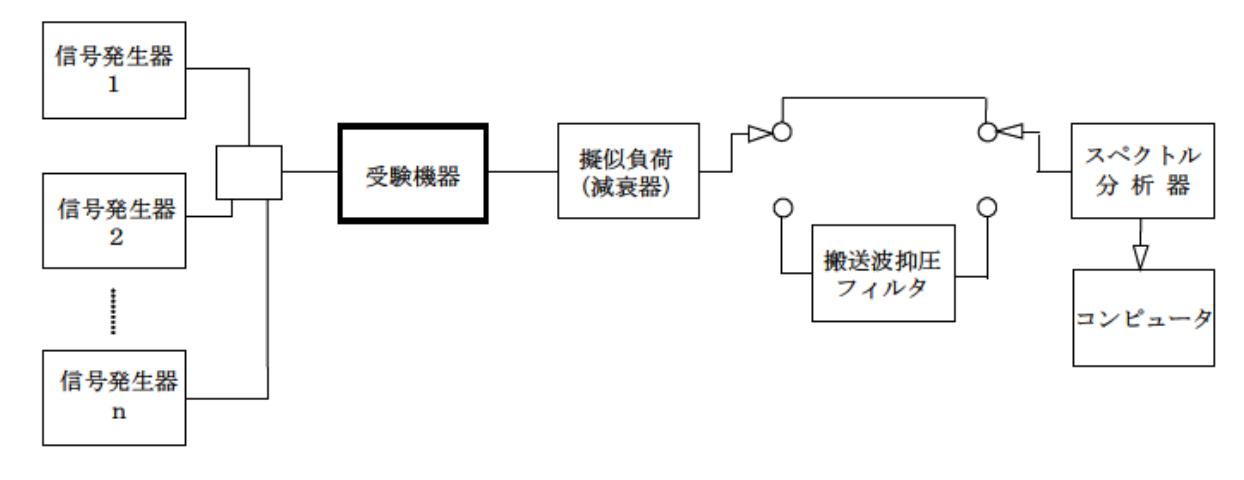

注 コンピュータは、振幅の平均値を求める場合に使用する。

- 4.2 測定器の条件等
	- 4.2.1 搬送波抑圧フィルタは、必要に応じて使用する。
	- 4.2.2 信号発生器1からnの設定は、次のようにする。 中継可能な全周波数を送信した状態の試験は、信号発生器1からnは各割当周波数に 設定し、送信周波数帯域内の全ての割当周波数において連続送信状態とし、1波ごと に送信した状態の試験は信号発生器1を用いる。また、変調条件は最大出力状態とな る条件で変調をかけ、規定の入力レベルに設定する。 なお、信号発生器自身の隣接チャネル漏洩電力、位相雑音及び相互変調歪特性に注意 する。隣接チャネル漏洩電力や位相雑音及び相互変調歪等を低減させるために、必要 に応じて各信号発生器の出力に帯域通過フィルタやアイソレータ等を挿入する。
	- 4.2.3 不要発射探索時のスペクトルアナライザの設定は、次のとおりとする。
		- 掃引周波数幅 (注1)
		- 分解能帯域幅 (注1)
		- ビデオ帯域幅 分解能帯域幅と同程度
		- 掃引時間 測定精度が保証される時間
		- Y軸スケール 10dB/Div
		- 入力レベル 最大のダイナミックレンジとなる値
		- データ点数 400点以上
		- 掃引モード 単掃引
		- 検波モード ポジティブピーク

注1 掃引周波数幅と分解能帯域幅は、次のとおりとする。

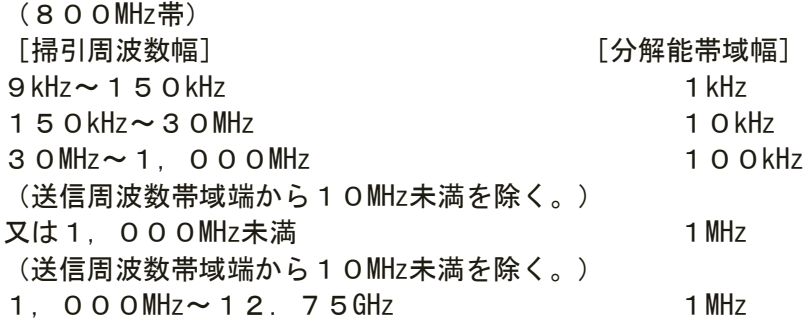

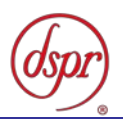

(700MHz帯)(900MHz帯) [掃引周波数幅] [分解能帯域幅]  $9$ kHz $\sim$  150kHz 1kHz 150kHz~30MHz 10kHz 30MHz~1,000MHz 100kHz (送信周波数帯域端から10MHz未満を除く。) 1, 000MHz~12. 75GHz 1MHz (1.5GHz帯)(1.7GHz帯)(2GHz帯) [掃引周波数幅] [分解能帯域幅]  $9kHz \sim 150kHz$  1 kHz 150kHz~30MHz 10kHz 30MHz~1,000MHz 100kHz 1,000MHz~12.75GHz 1MHz (送信周波数帯域端から10MHz未満を除く。) (1,884.5MHz以上1,915.7MHz以下を除く。) 1,884.5MHz~1,915.7MHz 300kHz 4.2.4 不要発射振幅測定時のスペクトルアナライザの設定は、次のとおりとする。 • 中心周波数 不要発射周波数 • 掃引周波数幅 0Hz • 分解能帯域幅 (注2) • ビデオ帯域幅 分解能帯域幅の3倍程度 ● 掃引時間 - 測定精度が保証される最小時間 • Y軸スケール 10dB/Div • 入力レベル 最大のダイナミックレンジとなる値 • 掃引モード 単掃引 検波モード サンプル 注2 分解能帯域幅は周波数帯毎に次の通りとする。 (800MHz帯) 9kHz以上150kHz未満 : 1kHz 150kHz以上30MHz未満 :10kHz 30MHz以上1, 000MHz未満 :100kHz 又は1,000MHz未満 : 1MHz 1, 000MHz以上12. 75GHz未満 : 1MHz (700MHz帯)(900MHz帯) 9kHz以上150kHz未満 :1kHz 150kHz以上30MHz未満 : 10kHz 30MHz以上1, 000MHz未満 : 100kHz 1, 000MHz以上12. 75GHz未満 : 1MHz (1.5GHz帯)(1.7GHz帯)(2GHz帯) 9kHz以上150kHz未満 : 1kHz 150kHz以上30MHz未満 :10kHz 30MHz以上1, 000MHz未満 :100kHz 1, 000MHz以上12, 75GHz未満 : 1MHz (1,884.5MHz以上1,915.7MHz以下を除く。) 1, 884. 5MHz以上1, 915. 7MHz以下 : 300kHz

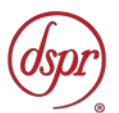

- 4.3 受験機器の状態
	- 4.3.1 試験周波数を連続受信及び送信できる状態にする。
	- 4.3.2 受験機器の出力レベルが調整できるものにあっては、出力が最大になるように設定す る。
- 4.4 測定操作手順
	- 4.4.1 スペクトル分析器の設定を「4.2.3」とし、各掃引周波数幅毎に不要発射を探索する。 なお、送信周波数帯域内及び送信周波数帯域端から10MHz未満の範囲を探索から除 外する。ただし、1,884.5MHz以上1,915.7MHz以下の周波数帯にあって は、この限りでない。
	- 4.4.2 探索した不要発射の振幅値が許容値以下の場合、探索値を測定値とする。
	- 4.4.3 探索した不要発射の振幅値が許容値を超えた場合スペクトル分析器の中心周波数の 設定精度を高めるため、周波数掃引幅を100MHz、10MHz及び1MHzのように分解 能帯域幅の10倍程度まで順次狭くして、不要発射周波数を求める。次に、スペクト ル分析器の設定を上記「4.2.4」とし、掃引終了後、全データ点の値をコンピュータ に取り込む。全データ(dBm値)を電力の真数に変換し、平均を求めて(すなわち全 データの総和をデータ数で除し)それをdBm値に変換し、不要発射の振幅値とする。
	- 4.4.4 複数の空中線端子を有する場合は、それぞれの空中線端子において測定する。値とす る。
- 4.5 結果の表示
	- 4.5.1 結果は、上記で測定した不要発射の振幅値を技術基準で定められた単位を用いて、各 帯域幅あたりの絶対値で、周波数とともに表示する。

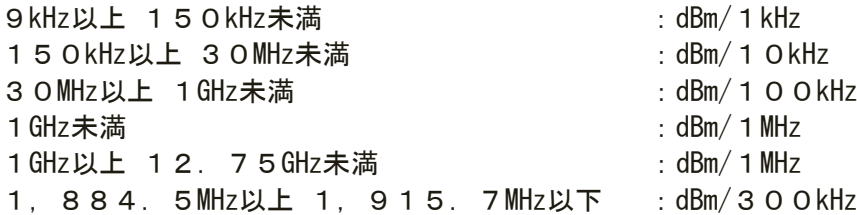

- 4.5.2 多数点を表示する場合は、許容値の帯域毎にレベルの降順に並べ周波数とともに表示 する。
- 4.5.3 複数の空中線端子を有する場合は、それぞれの空中線端子の測定値において周波数ご とにおける総和を「4.5.1」の単位で周波数とともに表示する他、参考としてそれぞ れの空中線端子ごとに最大の1波を「4.5.1」の単位で周波数とともに表示する。
- 4.6 補足事項
	- 4.6.1 「4.4.3」で測定した場合は、スペクトル分析器のY軸スケールの絶対値を電力計及 び信号発生器を使用して確認すること。
	- 4.6.2 スペクトル分析器の検波モードの「サンプル」の代わりに「RMS」を用いてもよい。
	- 4.6.3 搬送波抑圧フィルタを使用する場合、フィルタの減衰領域内の不要発射を正確に測定 できないことがある。この場合は、測定値を補正する必要がある。
	- 4.6.4 「4.2.4」において、探索した不要発射周波数が1,884.5MHz以上1,919. 6MHz以下の周波数範囲の境界周波数から参照帯域幅の1/2以内の場合は、中心周 波数を境界周波数から参照帯域幅の1/2だけ離調させた周波数とする。

探索した不要発射周波数 中心周波数

- 1,884.50MHz~1,884.65MHzの場合は、1,884.65MHz 1,915.55MHz~1,915.70MHzの場合は、1,915.55MHz
- 4.6.5 搬送波近傍等において、スペクトル分析器の分解能帯域幅のフィルタの特性によって、 測定値が搬送波等の影響を受ける場合には、分解能帯域幅を参照帯域幅より狭い値と

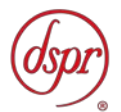

- して測定し、参照帯域幅内の電力を積算して測定値を求める方法でも良い。
- 4.6.6 送信する電波の周波数が860MHzを超え895MHz以下のものの1,000MHz未満 の周波数範囲で参照帯域幅が1MHzで規定されている技術基準の測定を行う場合であ って、分解能帯域幅を1MHzにできない場合は、「4.6.6.1」から「4.6.6.3」を用い て判定する。
	- 4.6.6.1 9kHz~150kHzの範囲は、-33dBm/1kHz (-3dBm/1MHzを帯域幅1kHz に換算した値)を用いる。
	- 4.6.6.2 150kHz~30MHzの範囲は、-23dBm/10kHz(-3dBm/1MHzを帯域幅1 0kHzに換算した値)を用いる。
	- 4.6.6.3 30MHz~1, 000MHzの範囲は、-13dBm/100kHz (-3dBm/1MHzを帯 域幅100kHzに換算した値)を用いる。
- 4.6.7 標準信号発生器は割当周波数に対応した複数台を用いることとしているが、複数の割 当周波数の変調信号を同時に出力できる標準信号発生器を用いても良い。

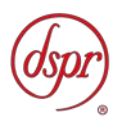

- 5 スプリアス発射又は不要発射の強度(上り)
	- 5.1 測定系統図

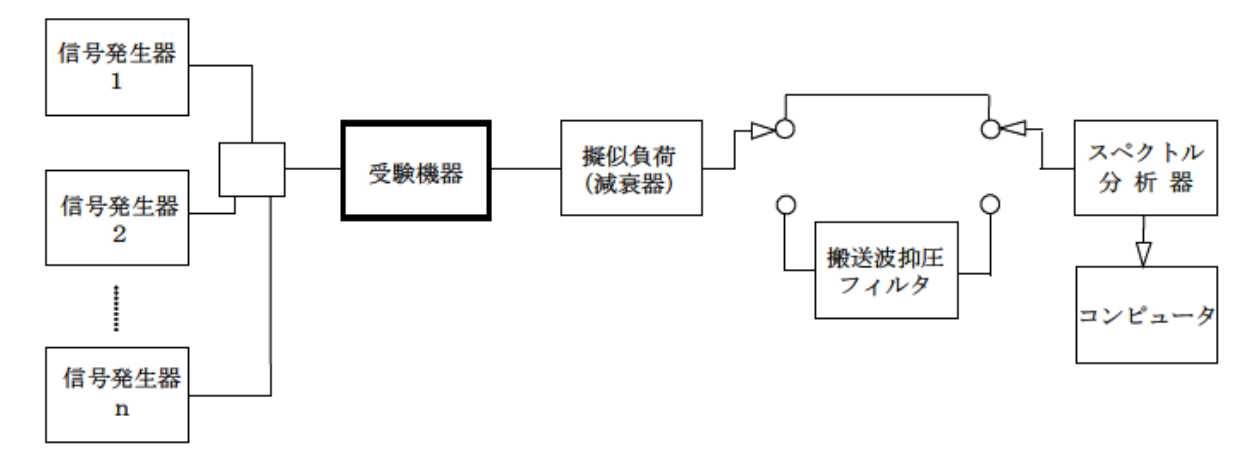

- 5.2 測定器の条件等
	- 5.2.1 搬送波抑圧フィルタは、必要に応じて使用する。
	- 5.2.2 信号発生器1からnの設定は、次のようにする。 中継可能な全周波数を送信した状態の試験は、信号発生器1からnは各割当周波数に 設定し、送信周波数帯域内の全ての割当周波数において連続送信状態とし、1波ごと に送信した状態の試験は信号発生器1を用いる。また、変調条件は最大出力状態とな る条件で変調をかけ、規定の入力レベルに設定する。 なお、信号発生器自身の隣接チャネル漏洩電力、位相雑音及び相互変調歪特性に注意 する。隣接チャネル漏洩電力や位相雑音及び相互変調歪等を低減させるために、必要 に応じて各信号発生器の出力に帯域通過フィルタやアイソレータ等を挿入する。
	- 5.2.3 不要発射探索時のスペクトルアナライザの設定は、次のとおりとする。
		- 掃引周波数幅 (注1)
		- 分解能帯域幅 (注1)
		- ビデオ帯域幅 分解能帯域幅と同程度
		- 掃引時間 測定精度が保証される時間
		- Y軸スケール 10dB/Div
		- 入力レベル 最大のダイナミックレンジとなる値
		- データ点数 400点以上
		- 掃引モード 単掃引
		- 検波モード ポジティブピーク

注1 掃引周波数幅と分解能帯域幅は、次のとおりとする。

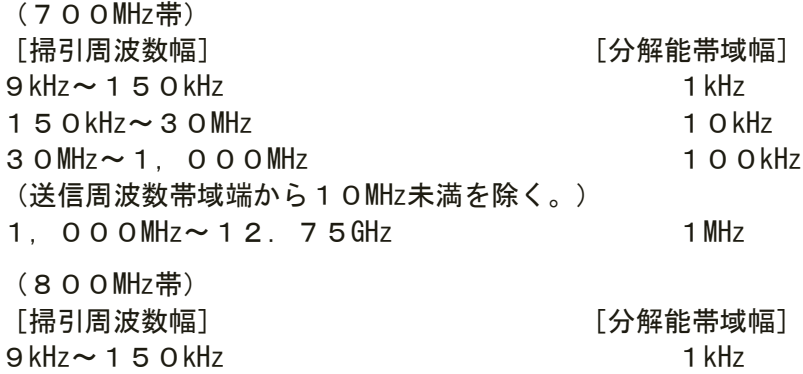

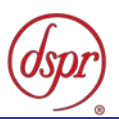

150kHz~30MHz 10kHz 30MHz~1,000MHz 100kHz (送信周波数帯域端から10MHz未満を除く。) (815MHz超え845MHz以下を除く) 又は1,000MHz未満 1MHz (送信周波数帯域端から10MHz未満を除く。) (815MHz超え845MHz以下を除く) 815MHz~845MHz 100kHz 1, 000MHz~12. 75GHz 1MHz (900MHz帯) [掃引周波数幅] [分解能帯域幅]  $9kHz \sim 150kHz$  1 150kHz 20MHz 10kHz 30MHz~1,000MHz 100kHz (送信周波数帯域端から10MHz未満を除く。) (860MHz超え890MHz以下を除く) 860MHz~890MHz 1MHz 1, 000MHz ~ 12. 75GHz 1MHz (1.5GHz帯)(1.7GHz帯)(2GHz帯) [掃引周波数幅] [分解能帯域幅]  $9$ kHz $\sim$  150kHz 1kHz 150kHz~30MHz 10kHz 30MHz~1,000MHz 100kHz 1,000MHz~12.75GHz 1MHz (送信周波数帯域端から10MHz未満を除く。) (1,884.5MHz以上1,915.7MHz以下を除く。) 1,884.5MHz~1,915.7MHz 300kHz 5.2.4 不要発射振幅測定時のスペクトルアナライザの設定は、次のとおりとする。 • 中心周波数 不要発射周波数

- 
- 掃引周波数幅 0Hz
- 分解能帯域幅 (注2)
- ビデオ帯域幅 分解能帯域幅の3倍程度
- 掃引時間 測定精度が保証される最小時間
- Y軸スケール 10dB/Div
- 入力レベル 最大のダイナミックレンジとなる値
- 掃引モード 単掃引
- 検波モード サンプル

 $(700$ MH<sub>z</sub> $#$ )

注2 分解能帯域幅は周波数帯毎に次の通りとする。

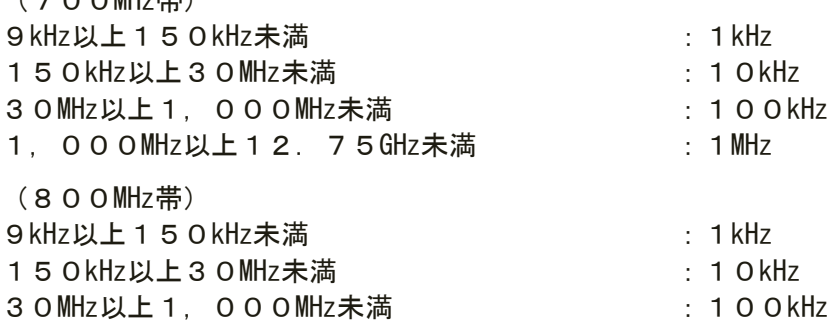

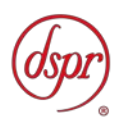

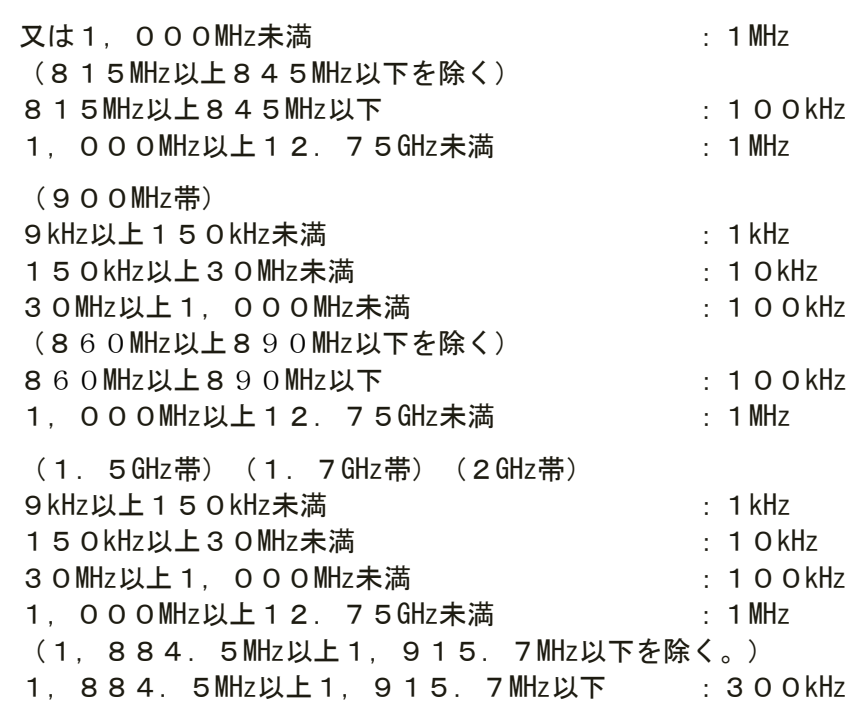

- 5.3 受験機器の状態
	- 5.3.1 試験周波数を連続受信及び送信できる状態にする。
	- 5.3.2 受験機器の出力レベルが調整できるものにあっては、出力が最大になるように設定す る。
- 5.4 測定操作手順
	- 5.4.1 スペクトル分析器の設定を「5.2.3」とし、各掃引周波数幅毎に不要発射を探索する。 なお、送信周波数帯域内及び送信周波数帯域端から10MHz未満の範囲を探索から除 外する。ただし、1,884.5MHz以上1,915.7MHz以下の周波数帯にあって は、この限りでない。
	- 5.4.2 探索した不要発射の振幅値が許容値以下の場合、探索値を測定値とする。
	- 5.4.3 探索した不要発射の振幅値が許容値を超えた場合スペクトル分析器の中心周波数の 設定精度を高めるため、周波数掃引幅を100MHz、10MHz及び1MHzのように分解 能帯域幅の10倍程度まで順次狭くして、不要発射周波数を求める。次に、スペクト ル分析器の設定を上記「5.2.4」とし、掃引終了後、全データ点の値をコンピュータ に取り込む。全データ(dBm値)を電力の真数に変換し、平均を求めて(すなわち全 データの総和をデータ数で除し)それをdBm値に変換し、不要発射の振幅値とする。
	- 5.4.4 複数の空中線端子を有する場合は、それぞれの空中線端子において測定する。値とす る。
- 5.5 結果の表示
	- 5.5.1 結果は、上記で測定した不要発射の振幅値を技術基準で定められた単位を用いて、各 帯域幅あたりの絶対値で、周波数とともに表示する。

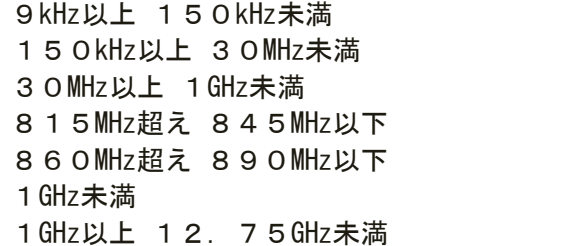

 $:$  dBm/ 1 kHz  $: dBm/10kHz$  $: dBm/100kHz$  $:$  dBm/100kHz  $:$  dBm/1MHz  $:$  dBm/ 1 MHz  $:$  dBm/1MHz

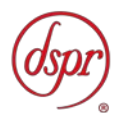

1, 884. 5MHz以上 1, 915. 7MHz以下 :dBm/300kHz

- 5.5.2 多数点を表示する場合は、許容値の帯域毎にレベルの降順に並べ周波数とともに表示 する。
- 5.5.3 複数の空中線端子を有する場合は、それぞれの空中線端子の測定値において周波数ご とにおける総和を「5.5.1」の単位で周波数とともに表示する他、参考としてそれぞ れの空中線端子ごとに最大の1波を「5.5.1」の単位で周波数とともに表示する。
- 5.6 補足事項
	- 5.6.1 「5.4.3」で測定した場合は、スペクトル分析器のY軸スケールの絶対値を電力計及 び信号発生器を使用して確認すること。
	- 5.6.2 スペクトル分析器の検波モードの「サンプル」の代わりに「RMS」を用いてもよい。
	- 5.6.3 搬送波抑圧フィルタを使用する場合、フィルタの減衰領域内の不要発射を正確に測定 できないことがある。この場合は、測定値を補正する必要がある。
	- 5.6.4 「5.2.4」において、探索した不要発射周波数が1,884.5MHz以上1,919. 6MHz以下の周波数範囲の境界周波数から参照帯域幅の1/2以内の場合は、中心周 波数を境界周波数から参照帯域幅の1/2だけ離調させた周波数とする。

探索した不要発射周波数 中心周波数

- 1,884.50MHz~1,884.65MHzの場合は、1,884.65MHz
- 1,915.55MHz~1,915.70MHzの場合は、1,915.55MHz
- 5.6.5 搬送波近傍等において、スペクトル分析器の分解能帯域幅のフィルタの特性によって、 測定値が搬送波等の影響を受ける場合には、分解能帯域幅を参照帯域幅より狭い値と して測定し、参照帯域幅内の電力を積算して測定値を求める方法でも良い。
- 5.6.6 (800MHz帯)の815MHz以下、845MHz超え1,000MHz未満の周波数範囲で 参照帯域幅が1MHzで規定されている技術基準の測定を行う場合であって、分解能帯 域幅を1MHzにできない場合は、「5.6.6.1」から「5.6.6.3」を用いて判定する。
	- 5.6.6.1 9kHz~150kHzの範囲は、-46dBm/1kHz(-16dBm/1MHzを帯域幅1kHz に換算した値)を用いる。
	- 5.6.6.2 150kHz~30MHzの範囲は、-36dBm/10kHz(-16dBm/1MHzを帯域幅 10kHzに換算した値)を用いる。
	- 5.6.6.3 3 OMHz~ 1, 0 0 OMHzの範囲は、-2 6 dBm/10 OkHz (-16 dBm/1MHzを 帯域幅100kHzに換算した値)を用いる。
- 5.6.7 標準信号発生器は割当周波数に対応した複数台を用いることとしているが、複数の割 当周波数の変調信号を同時に出力できる標準信号発生器を用いても良い。

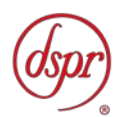

- 6 隣接チャネル漏洩電力(下り)
	- 6.1 測定系統図

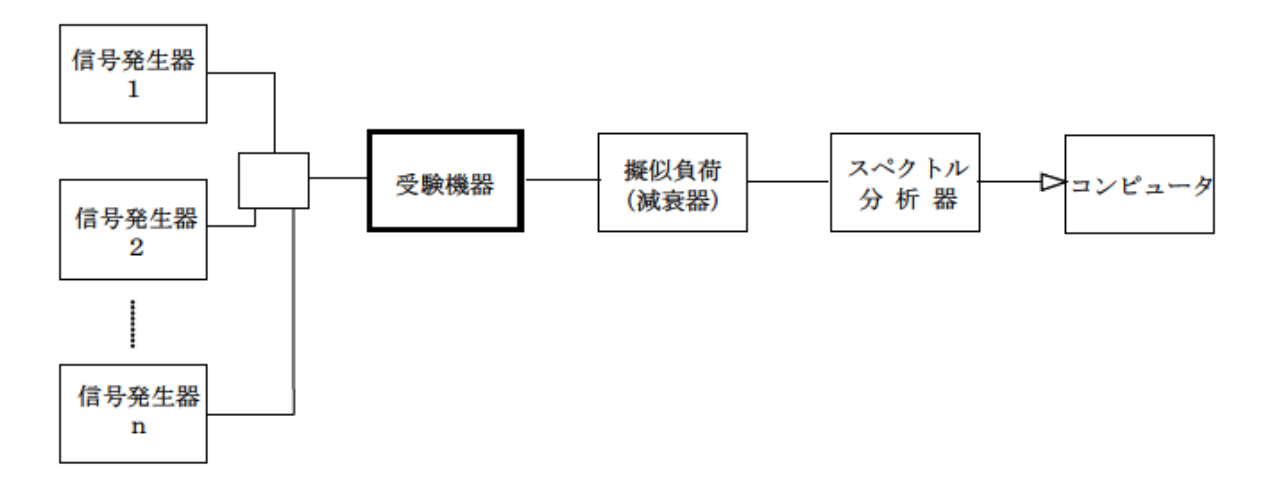

- 6.2 測定器の条件等
	- 6.2.1 信号発生器1からnの設定は、次のようにする。 中継可能な全周波数を送信した状態の試験は、信号発生器1からnは各割当周波数に 設定し、送信周波数帯域内の全ての割当周波数において連続送信状態とする。 1波ごとに送信した状態の試験は信号発生器1を用いる。また、変調条件は最大の占 有周波数帯幅となる条件で変調をかけ、規定の入力レベルに設定する。 なお、信号発生器自身の隣接チャネル漏洩電力、位相雑音及び相互変調歪特性に注意 する。隣接チャネル漏洩電力や位相雑音及び相互変調歪等を低減させるために、必要 に応じて各信号発生器の出力に帯域通過フィルタやアイソレータ等を挿入する。
	- 6.2.2 1MHz帯域幅当たりの隣接チャネル漏洩電力の探索及び測定時のスペクトル分析器の 設定は次のようにする。
		- 中心周波数 注1に示す周波数
		- 掃引周波数幅 1MHz
		- 分解能帯域幅 30kHz
		- ビデオ帯域幅 100kHz
		- 掃引時間 測定精度が保証される時間
		- Y軸スケール 10dB/Div
		- 入力レベル 最大のダイナミックレンジとなる値
		- データ点数 400 点以上
		- 掃引モード 単掃引
		- 検波モード 探索時:ポジティブピーク

測定時:サンプル

注 1 送信周波数帯域上端+2.5MHz、送信周波数帯域上端+7.5MHz、 送信周波数帯域下端-2.5MHz、送信周波数帯域下端-7.5MHz

- 6.3 受験機器の状態
	- 6.3.1 試験周波数を連続受信及び送信できる状態にする。
	- 6.3.2 受験機器の出力レベルが調整できるものにあっては、出力が最大になるように設定す る。

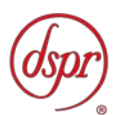

- 6.4 測定操作手順
	- 6.4.1 複数割当周波数測定の場合 信号発生器1からnの出力レベルを同じ値にし、受験機器の出力が最大になるように 設定する。
	- 6.4.2 スペクトル分析器の設定を「6.2.2」の探索時とし、各掃引周波数幅毎に隣接チャネ ル漏洩電力を探索する。
	- 6.4.3 探索した漏洩電力の(振幅最大となる測定値+分解能帯域幅換算値(注2))が許容 値以下の場合、(振幅最大となる測定値+分解能帯域幅換算値)を測定値とする。 注2 (分解能帯域幅換算値) = 1 0 l o g ( (参照帯域幅) / (測定時の分解能帯 域幅))

分解能帯域幅換算値 : 15.2dB

- 6.4.4 探索した漏洩電力の(振幅最大となる測定値+分解能帯域幅換算値)が許容値を超え る場合、次の「6.4.5」から「6.4.8」の手順で詳細測定を行う。
- 6.4.5 スペクトル分析器を「6.2.2」測定時のように設定する。
- 6.4.6 スペクトル分析器を掃引して、全データ点の値をコンピュータの配列変数に取り込む。
- 6.4.7 全データについて、dB値を電力次元の真数に変換する。
- 6.4.8 全データの電力総和を求め、これをPsとする。(注3)

注3 電力総和の計算は以下の式による。ただし、バースト波の場合は、「6.6.2」の 補正を行うことにより測定値とすること。

$$
P_{s} = \left(\begin{array}{c} \sum_{i=1}^{n} E_{i} \end{array}\right) \times \frac{Sw}{RBW \times k \times n}
$$

Ps:各周波数での参照帯域幅内の電力総和の測定値(W)

- Ei:1サンプルの測定値(W)
- SW:掃引周波数幅(MHz)
- n :参照帯域幅内のサンプル点数
- k :等価雑音帯域幅の補正値
- RBW:分解能帯域幅(MHz)
- 6.4.9 割当周波数の下限周波数と上限周波数測定の場合
	- 6.4.9.1 信号発生器1を送信周波数帯域内の割当周波数で最も高い周波数とし、信号発 生器2からnをオフとする。受験機器の出力が最大になるように設定し、 「6.4.2」から「6.4.8」の測定を行う。この時、スペクトル分析器の中心周波 数の設定は、送信周波数帯域上端+2.5MHz及び送信周波数帯域上端+7.5 MHzとする。
	- 6.4.9.2 信号発生器1を送信周波数帯域内の割当周波数で最も低い周波数とし、信号発 生器2からnをオフとする。受験機器の出力が最大になるように設定し、 「6.4.2」から「6.4.8」の測定を行う。この時、スペクトル分析器の中心周波 数の設定は、送信周波数帯域下端一2.5MHz及び送信周波数帯域下端一7.5 MHzとする。

6.4.10 複数の空中線端子を有する場合は、それぞれの空中線端子において測定する。

- 6.5 結果の表示
	- 6.5.1 「6.4」で求めた結果を、dBm/MHz単位で表示する。
	- 6.5.2 複数の空中線端子を有する場合は、「6.4」で求めたそれぞれの空中線端子ごとの測 定値を真数で加算して総和を求め、dBm/MHz表示する他、参考としてそれぞれの空中 線端子ごとの測定値も表示する。

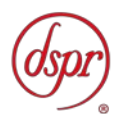

- 6.6 補足事項
	- 6.6.1 スペクトル分析器の検波モードの「サンプル」の代わりに「RMS」を用いてもよい。
	- 6.6.2 「6.4.8」注3においてバースト波の場合は、測定値にバースト時間率(注4)の逆 数を乗じた値を測定結果とする。

注4:バースト時間率=(電波を発射している時間/バースト周期)

- 6.6.3 試験信号が、直接拡散方式の連続送信状態の場合は、「6.2.2」においてスペクトル 分析器の設定を測定時とし、掃引周波数幅を0Hz、分解能帯域幅を1MHz、ビデオ帯 域幅を分解能帯域幅の3倍程度とし、平均電力を求め、各隣接チャネル漏洩電力とし ても良い。
- 6.6.4 送信信号を直接サンプリングして取り込み、FFT処理により周波数領域に変換して 各隣接チャネル漏洩電力を求める方法もある。

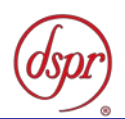

- 7 隣接チャネル漏洩電力(上り)
	- 7.1 測定系統図

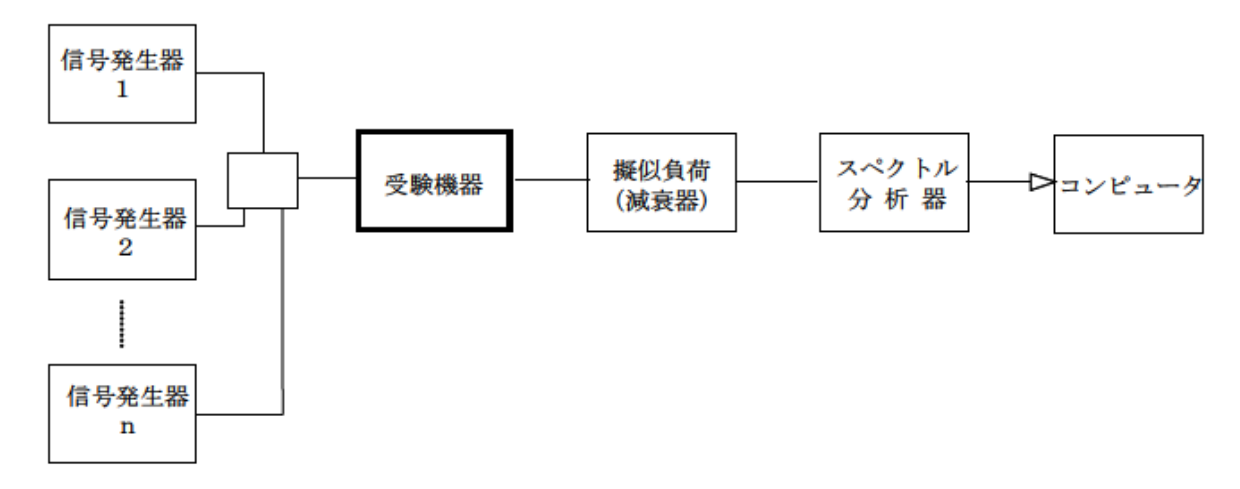

- 7.2 測定器の条件等
	- 7.2.1 信号発生器1からnの設定は、次のようにする。 中継可能な全周波数を送信した状態の試験は、信号発生器1からnは各割当周波数に 設定し、送信周波数帯域内の全ての割当周波数において連続送信状態とする。 1波ごとに送信した状態の試験は信号発生器1を用いる。また、変調条件は最大の占 有周波数帯幅となる条件で変調をかけ、規定の入力レベルに設定する。 なお、信号発生器自身の隣接チャネル漏洩電力、位相雑音及び相互変調歪特性に注意 する。隣接チャネル漏洩電力や位相雑音及び相互変調歪等を低減させるために、必要 に応じて各信号発生器の出力に帯域通過フィルタやアイソレータ等を挿入する。
	- 7.2.2 3.84MHz帯域幅当たりの漏洩電力測定時のスペクトル分析器の設定は次のように する。
		- 中心周波数 測定操作手順に示す周波数
		- 掃引周波数幅 搬搬送波電力測定時 送信周波数帯域幅
		- 隣接チャネル漏洩電力測定時 :5MHz
		- 分解能帯域幅 30kHz
		- ビデオ帯域幅 100kHz
		- Y軸スケール 10dB/Div
		- 入カレベル 最大のダイナミックレンジとなる値
		- データ点数 400点以上
		- 掃引モード 連続掃引
		- 検波モード ポジティブピーク
		- 表示モード マックスホールド
		- 掃引回数 スペクトラムの変動が無くなる程度の回数
	- 7.2.3 1MHz(100kHz)帯域幅当たりの隣接チャネル漏洩電力探索時のスペクトル分析器 の設定は次のようにする。
		- 掃引周波数幅 測定操作手順に示す周波数
		- 分解能帯域幅 1MHz(815MHz以下、845MHz超えの領域)
			- 100kHz (815MHz超え845MHz以下の領域)
		- ビデオ帯域幅 分解能帯域幅と同程度
		- 掃引時間 測定精度が保証される最小時間
		- Y軸スケール 10dB/Div

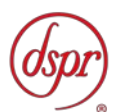

- 入力レベル 最大のダイナミックレンジとなる値
- データ点数 400 点以上
- 掃引モード 単掃引
- 検波モード ポジティブピーク
- 7.2.4 1 MHz (100kHz)帯域幅当たりの隣接チャネル漏洩電力測定時のスペクトル分析器 の設定は次のようにする。
	- 中心周波数 測定操作手順に示す周波数
	- 掃引周波数幅 OHz(815MHz以下、845MHz超えの領域)
		- 分解能帯域幅 1MHz (815MHz超え845MHz以下の領域)
		- 100kHz
	- ビデオ帯域幅 分解能帯域幅の3倍程度
	- Y軸スケール 10dB/Div
	- 入力レベル 最大のダイナミックレンジとなる値
	- データ点数 400点以上
	- 掃引モード 連続掃引
	- 検波モード サンプル
	- 振幅平均処理回数 スペクトラムの変動が無くなる程度の回数
- 7.2.5 1MHz帯域幅当たりの隣接チャネル漏洩電力の探索及び測定時のスペクトル分析器の 設定は次のようにする。
	- 中心周波数 注1に示す周波数
	- 掃引周波数幅 1MHz
	- 分解能帯域幅 30kHz
	- ビデオ帯域幅 100kHz
	- 掃引時間 測定精度が保証される最小時間
	- Y軸スケール 10dB/Div
	- 入カレベル 最大のダイナミックレンジとなる値
	- データ点数 400 点以上
	- 掃引モード 単掃引
	- 検波モード 探索時:ポジティブピーク
		- 測定時:サンプル

注 1 送信周波数帯域上端+2. 5MHz、送信周波数帯域上端+7. 5MHz、 送信周波数帯域下端-2.5MHz、送信周波数帯域下端-7.5MHz

- 7.3 受験機器の状態
	- 7.3.1 試験周波数を連続受信及び送信できる状態にする。
	- 7.3.2 受験機器の出力レベルが調整できるものにあっては、出力が最大になるように設定す る。
- 7.4 測定操作手順
	- 7.4.1 「3.84MHz帯域幅当たりの漏洩電力の測定」
		- 7.4.1.1 複数割当周波数測定の場合 信号発生器1からnの出力レベルを同じ値にし、受験機器の出力が最大になる ように設定する。
		- 7.4.1.2 搬送波電力 (Pc) の測定
			- 7.4.1.2.1 スペクトル分析器の設定を「7.2.2」とし、送信周波数帯域内の割当周波 数の中心周波数を中心周波数にして掃引する。
			- 7.4.1.2.2 全データ点の値をコンピュータの配列変数に取り込む。
			- 7.4.1.2.3 全データについて、dB値を電力次元の真数(相対値で良い)に変換する。
			- 7.4.1.2.4 全データの電力総和を求める。(注2)

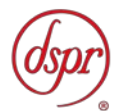

注2 電力総和の計算は以下の式による。ただし、参照帯域幅内のRMS値が直接 求められるスペクトル分析器の場合は、測定値としても良い。

$$
P_{\mathfrak{s}} = \left( \begin{array}{c} \displaystyle\prod_{i=1}^n E_{i} \end{array} \right) \times \frac{Sw}{RBW^{\times}k \times n}
$$

Ps:各周波数での掃引周波数幅内の電力総和の測定値(W)

Ei: 1サンプルの測定値 (W)

SW:掃引周波数幅(MHz)

- n :掃引周波数幅内のサンプル点数
- k :等価雑音帯域幅の補正値

RBW:分解能帯域幅(MHz)

- 7.4.1.2.5 「7.4.1.2.4」で求めた値を送信周波数帯域内で同時に中継する最大の割 当周波数の数で除した値をPcとする。
- 7.4.1.3 上側隣接チャネル漏洩電力 (Pu) の測定
	- 7.4.1.3.1 スペクトル分析器の設定を「7.2.2」とし、送信周波数帯域上端から+2. 5MHzを中心周波数にして掃引する。
	- 7.4.1.3.2 全データ点の値をコンピュータの配列変数に取り込む。
	- 7.4.1.3.3 全データについて、データ点ごとにdB値を電力次元の真数に変換する。
	- 7.4.1.3.4 真数に変換したデータについて、3.84MHzのRRCフィルタ(ロール オフ率0.22)の特性により各データに補正をかける。(RRC: Root Raised Cosine)
	- 7.4.1.3.5 全データの電力総和を求め、これを Puとする。(注2)
	- 7.4.1.3.6 スペクトル分析器の設定を「7.2.2」とし、送信周波数帯域上端から+7. 5MHzを中心周波数にして掃引し、終了後「7.4.1.3.2」から「7.4.1.3.5」 の手順を繰り返す。
- 7.4.1.4 下側隣接チャネル漏洩電力(PL) の測定
	- 7.4.1.4.1 スペクトル分析器の設定を「7.2.2」とし、送信周波数帯域下端から-2. 5MHzを中心周波数にして掃引する。
	- 7.4.1.4.2 全データ点の値をコンピュータの配列変数に取り込む。
	- 7.4.1.4.3 全データについて、データ点ごとにdB値を電力次元の真数に変換する。
	- 7.4.1.4.4 真数に変換したデータについて、3.84MHzのRRCフィルタ(ロール オフ率0.22)の特性により各データに補正をかける。
	- 7.4.1.4.5 全データの電力総和を求め、これを PLとする。(注2)
	- 7.4.1.4.6 スペクトル分析器の設定を「7.2.2」とし、送信周波数帯域下端から一7. 5MHzを中心周波数にして掃引し、終了後「7.4.1.4.2」から「7.4.1.4.5」 の手順を繰り返す。
- 7.4.1.5 割当周波数の下限周波数と上限周波数測定の場合
	- 7.4.1.5.1 信号発生器1を送信周波数帯域内の割当周波数で最も高い周波数とし、 信号発生器2からnをオフとする。受験機器の出力が最大になるように 設定し、「7.4.1.2」、「7.4.1.3」の測定を行う。
	- 7.4.1.5.2 信号発生器1を送信周波数帯域内の割当周波数で最も低い周波数とし、 信号発生器2からnをオフとする。受験機器の出力が最大になるように 設定し、「7.4.1.2」、「7.4.1.4」の測定を行う。
- 7.4.1.6 複数の空中線端子を有する場合は、それぞれの空中線端子において測定する。
- 7.4.2 1MHz及び100kHz帯域幅当たりの隣接チャネル漏洩電力の測定 (800MHz帯)の測定

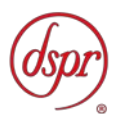

- 7.4.2.1 複数割当周波数測定の場合 信号発生器1からnの出力レベルを同じ値にし、受験機器の出力が最大になる ように設定する。
- 7.4.2.2 上側隣接チャネル漏洩電力 (Pu) の測定
	- 7.4.2.2.1 スペクトル分析器の設定を「7.2.3」とし、送信周波数帯域上端から+1 0MHzまでを掃引周波数幅として掃引し、隣接チャネル漏洩電力の最大値 を探索する。ただし、分解能帯域幅の設定値が異なる領域を含む場合は それぞれの領域において掃引し、それぞれの隣接チャネル漏洩電力の最 大値を探索する。
	- 7.4.2.2.2 探索した隣接チャネル漏洩電力の最大値が許容値以下の場合、探索値を 測定値とする。
	- 7.4.2.2.3 探索した隣接チャネル漏洩電力の最大値が許容値を超えた場合、スペク トル分析器の設定を「7.2.4」、中心周波数を「7.4.2.2.1」で探索され た周波数とし、掃引終了後、全データ点をコンピュータに取り込む。
	- 7.4.2.2.4 データ点ごとに電力の真数に変換し平均電力を求め、それをdBm値に変換 し、これをPUとする。
- 7.4.2.3 下側隣接チャネル漏洩電力(PL) の測定
	- 7.4.2.3.1 スペクトル分析器の設定を「7.2.3」とし、送信周波数帯域下端から一1 0MHzから送信周波数帯域下端までを掃引周波数幅として掃引し、隣接チ ャネル漏洩電力の最大値を探索する。ただし、分解能帯域幅の設定値が 異なる領域を含む場合はそれぞれの領域において掃引し、それぞれの隣 接チャネル漏洩電力の最大値を探索する。
	- 7.4.2.3.2 探索した隣接チャネル漏洩電力の最大値が許容値以下の場合、探索値を 測定値とする。
	- 7.4.2.3.3 探索した隣接チャネル漏洩電力の最大値が許容値を超えた場合、スペク トル分析器の設定を「7.2.4」、中心周波数を「7.4.2.3.1」で探索され た周波数とし、掃引終了後、全データ点をコンピュータに取り込む。
	- 7.4.2.3.4 データ点ごとに電力の真数に変換し平均電力を求め、それをdBm値に変換 し、これをPLとする。
- 7.4.2.4 割当周波数の下限周波数と上限周波数測定の場合
	- 7.4.2.4.1 信号発生器1を送信周波数帯域内の割当周波数で最も高い周波数とし、 信号発生器2からnをオフとする。受験機器の出力が最大になるように 設定し、「7.4.2.2」の測定を行う。
	- 7.4.2.4.2 信号発生器1を送信周波数帯域内の割当周波数で最も低い周波数とし、 信号発生器2からnをオフとする。受験機器の出力が最大になるように 設定し、「7.4.2.3」の測定を行う。
- 7.4.2.5 複数の空中線端子を有する場合は、それぞれの空中線端子において測定する。
- 7.4.3 1MHz帯域幅当たりの隣接チャネル漏洩電力の測定 (2GHz帯)の測定
	- 7.4.3.1 複数割当周波数測定の場合
		- 信号発生器1からnの出力レベルを同じ値にし、受験機器の出力が最大になる ように設定する。
	- 7.4.3.2 スペクトル分析器の設定を「7.2.5」の探索時とし、各掃引周波数幅毎に隣接チ ャネル漏洩電力を探索する。
	- 7.4.3.3 探索した漏洩電力の(振幅最大となる測定値+分解能帯域幅換算値(注3)) が許容値以下の場合、(振幅最大となる測定値+分解能帯域幅換算値)を測定 値とする。

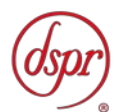

- 注3 (分解能帯域幅換算値)=10log((参照帯域幅) / (測定時の分解能帯域幅) ) 分解能帯域幅換算値 : 15.2dB
- 7.4.3.4 探索した漏洩電力の(振幅最大となる測定値+分解能帯域幅換算値)が許容値 を超える場合、次の「7.4.3.5」から「7.4.3.8」の手順で詳細測定を行う。
- 7.4.3.5 スペクトル分析器を「7.2.5」測定時のように設定する。
- 7.4.3.6 スペクトル分析器を掃引して、全データ点の値をコンピュータの配列変数に取 り込む。
- 7.4.3.7 全データについて、dB値を電力次元の真数に変換する。
- 7.4.3.8 全データの電力総和を求め、これをPsとする。(注4)
	- 注4 電力総和の計算は以下の式による。ただし、バースト波の場合は、「7.6.10」 の補正を行うことにより測定値とすること。

$$
P_{\text{S}}{=}\Big(\begin{array}{c}\sum_{i=1}E_{i}\\ \end{array}\Big){\times}\frac{S_{\text{W}}}{RB\text{W}{\times}\text{K}\times\text{n}}
$$

Ps:各周波数での参照帯域幅内の電力総和の測定値(W)

- Ei: 1サンプルの測定値 (W)
- SW:掃引周波数幅(MHz)

 $\mathbf{r}$ 

- n :参照帯域幅内のサンプル点数
- k :等価雑音帯域幅の補正値
- RBW:分解能帯域幅(MHz)

#### 7.4.3.9 割当周波数の下限周波数と上限周波数測定の場合

- 7.4.3.9.1 信号発生器1を送信周波数帯域内の割当周波数で最も高い周波数とし、 信号発生器2からnをオフとする。受験機器の出力が最大になるように 設定し、「7.4.3.2」から「7.4.3.8」の測定を行う。この時、スペクト ル分析器の中心周波数の設定は、送信周波数帯域上端+2.5MHz及び送 信周波数帯域上端+7.5MHzとする。
- 7.4.3.9.2 信号発生器1を送信周波数帯域内の割当周波数で最も低い周波数とし、 信号発生器2からnをオフとする。受験機器の出力が最大になるように 設定し「7.4.3.2」から「7.4.3.8」の測定を行う。この時、スペクトル 分析器の中心周波数の設定は、送信周波数帯域下端-2.5MHz及び送信 周波数帯域下端ー7. 5MHzとする。

7.4.3.10 複数の空中線端子を有する場合は、それぞれの空中線端子において測定する。

- 7.5 結果の表示
	- 7.5.1 「7.4.1」で求めた結果は、下記式により計算しdBで表示する。

 $\left(\frac{1}{2}\right)$ 上側隣接チャネル漏洩電力比 10log(P<sub>U</sub>/P<sub>C</sub>) ②下側隣接チャネル漏洩電力比 10log(PL/PC)

- 7.5.2 「7.4.2」で求めた結果を、dBm/MHz又はdBm/100kHz単位で、周波数とともに表示 する。
- 7.5.3 「7.4.3」で求めた結果を、dBm/MHz単位で表示する。
- 7.5.4 複数の空中線端子を有する場合は、「7.4.1」については、「7.4.1」で求めたそれぞ れの空中線端子ごとのPU及びPLを真数で加算して総和を求める。次に、複数空中線 端子の総和の空中線電力をPc、上記で求めた隣接チャネル漏洩電力の総和をPu又は PL とし「7.5.1」①、②式により計算しdBで表示する他、参考としてそれぞれの空 中線端子ごとの測定値も表示する。「7.4.2」については、「7.4.2」で求めたそれぞ れの空中線端子の測定値において周波数ごとにおける総和を「7.5.2」の単位で周波 数とともに表示する他、参考としてそれぞれの空中線端子ごとに最大の1波を

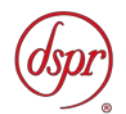

「7.5.2」の単位で周波数とともに表示する。「7.4.3」については、「7.4.3」で求 めたそれぞれの空中線端子ごとの測定値を真数で加算して総和を求め、dBm/MHz表示 する他、参考としてそれぞれの空中線端子ごとの測定値も表示する。

- 7.6 補足事項
	- 7.6.1 スペクトル分析器のダイナミックレンジが不足する場合、搬送波と隣接チャネル漏洩 電力の相対測定において基準レベルを変更して測定する方法がある。ただしスペクト ル分析器に過大な信号が入力されないよう注意が必要である。
	- 7.6.2 スペクトル分析器のアベレージ機能として、対数の平均が多いため、RMS平均であ ることを確認し、対数の平均(ビデオアベレージ)は使用しないこと。
	- 7.6.3 「7.2.2」において、検波モードをポジティブピーク、表示モードをマックスホール スドとしているが、信号発生器の変調出力として、全サブキャリアが同時に送信する 状態(注2)であって、バースト時間内にサブキャリアの送信が停止しない条件及び、 直接拡散方式の連続送信状態で測定する場合に限り、検波モードをサンプル、表示モ ードをRMS平均としても良い。

注5:全サブキャリアが同時に送信する状態とは、運用状態において全サブキャリア が電波を発射する状態。なお、DCサブキャリアやガードサブキャリアなど通常運用 状態で電波を発射しないサブキャリアは、電波を発射することを要しない。

- 7.6.4 スペクトル分析器の検波モードの「サンプル」の代わりに「RMS」を用いてもよい。
- 7.6.5 送信信号を直接サンプリングして取り込み、FFT処理により周波数領域に変換して 各隣接チャネル漏洩電力を求める方法もある。
- 7.6.6 標準信号発生器は割当周波数に対応した複数台を用いることとしているが、複数の割 当周波数の変調信号を同時に出力できる標準信号発生器を用いても良い。
- 7.6.7 「7.4.1.2」の掃引周波数幅は「7.2.2」の搬送波電力測定時、「7.4.1.3」、「7.4.1.4」 の掃引周波数幅は「7.2.2」の隣接チャネル漏洩電力測定時の値である。
- 7.6.8 「7.4.2.2.3」及び「7.4.2.3.3」において、探索された周波数が送信周波数帯域端か ら参照帯域幅の1/2以内の場合は、中心周波数を送信周波数帯域端から参照帯域幅 の1/2だけ離調させた周波数とする。
- 7.6.9 「7.4.2.2.3」及び「7.4.2.3.3」において、搬送波近傍の隣接チャネル漏洩電力を測 定する際に、分解能帯域幅を参照帯域幅とすると搬送波の影響を受ける場合は、分解 能帯域幅を狭くして掃引し、参照帯域幅内を積算して測定する方法でもよい。
- 7.6.10 「7.4.3.8」注4においてバースト波の場合は、測定値にバースト時間率(注6)の 逆数を乗じた値を測定結果とする。

注6:バースト時間率=(電波を発射している時間/バースト周期)

7.6.11 「7.4.3」において、試験信号が、直接拡散方式の連続送信状態の場合は、「7.2.5」 においてスペクトル分析器の設定を測定時とし、掃引周波数幅を0Hz、分解能帯域幅 を1MHz、ビデオ帯域幅を分解能帯域幅の3倍程度とし、平均電力を求め、各隣接チ ャネル漏洩電力としても良い。

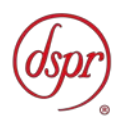

- 8 隣接チャネル漏洩電力(増幅度特性)
	- 8.1 測定系統図

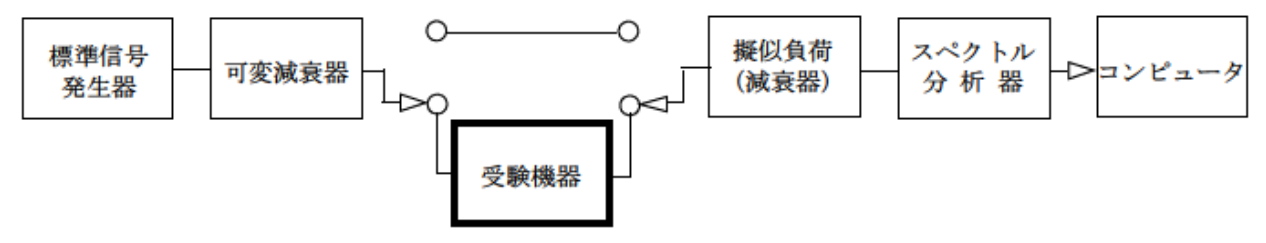

8.2 測定器の条件等

8.2.1 信号発生器は測定操作手順に示す試験周波数に設定し、無変調に設定する。 8.2.2 スペクトル分析器の設定は次のようにする。

- 中心周波数 注1に示す周波数
- 掃引周波数幅 100MHz
- 分解能帯域幅 1MHz
- ビデオ帯域幅 3MHz
- Y軸スケール 10dB/Div
- 入力レベル 最大のダイナミックレンジとなる値
- データ点数 400 点以上
- 掃引モード 連続掃引
- 検波モード ポジティブピーク
- 8.3 受験機器の状態
	- 8.3.1 試験周波数を連続受信及び送信できる状態にする。
	- 8.3.2 受験機器の利得(増幅度)が可変できるものにあっては、利得が最大になるように設 定する。
- 8.4 測定操作手順
	- 8.4.1 上側増幅度特性 (Gus) の測定 (送信周波数帯域上限+5MHz)
		- 8.4.1.1 測定系を受験機器側に切り替える。
		- 8.4.1.2 スペクトル分析器の中心周波数を送信周波数帯域上限+20MHzに設定する。
		- 8.4.1.3 標準信号発生器を送信周波数帯域内の最も高い割当周波数に設定する。
		- 8.4.1.4 標準信号発生器側の可変減衰器の減衰量 (A T 1とする) を50dB以上に設定 し、空中線電力が最大となるように標準信号発生器の入力レベルを調整する。
		- 8.4.1.5 標準信号発生器の周波数を送信周波数帯域上限+5MHzに設定し、スペクトル分 析器でレベル(P1とする)を記録する。
		- 8.4.1.6 測定系を受験機器を通らない側に切り替える。
		- 8.4.1.7 スペクトル分析器のレベルが「8.4.1.5」と同じ値 (1dB以内)になるように標 準信号発生器側の可変減衰器の減衰量を調整し減衰量(AT2とする)を記録 する。また、スペクトル分析器のレベル(P<sub>2</sub>とする)(1dB以内のレベル差) を記録する。次の式により増幅度を求める。

増幅度 (dB) =  $(AT_1 - AT_2) + (P_1 - P_2)$ 

- 8.4.2 上側増幅度特性 (GU10) の測定 (送信周波数帯域上限+10MHz) 「8.4.1.1」から「8.4.1.6」と同様に測定する。ただし、「8.4.1.5」において標準 信号発生器の周波数を送信周波数帯域上限+10MHzに設定する。
- 8.4.3 上側増幅度特性 (Gu4o) の測定 (送信周波数帯域上限+40MHz) 「8.4.1.1」から「8.4.1.6」と同様に測定する。ただし、「8.4.1.5」において標準 信号発生器の周波数を送信周波数帯域上限+40MHzに設定する。

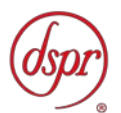

8.4.4 線形領域での測定

「8.4.1.4」において、空中線電力が最大となるレベルから10dB低下した出力レベ ルとなるように標準信号発生器の入力レベルを調整し、「8.4.1」から「8.4.3」の 測定を繰り返し測定周波数毎に増幅度の大きい方を測定値とする。

- 8.4.5 下側増幅度特性 (GL5) の測定 (送信周波数帯域下限-5MHz)
	- 8.4.5.1 測定系を受験機器側に切り替える。
	- 8.4.5.2 スペクトル分析器の中心周波数を送信周波数帯域下限-20MHzに設定する。
	- 8.4.5.3 標準信号発生器を送信周波数帯域内の最も低い割当周波数に設定する。
	- 8.4.5.4 標準信号発生器側の可変減衰器の減衰量(AT」とする)を50dB以上に設定 し、空中線電力が最大となるように標準信号発生器の入力レベルを調整する。
	- 8.4.5.5 標準信号発生器の周波数を送信周波数帯域下限ー 5MHzに設定し、スペクトル分 析器でレベル(P1とする)を記録する。
	- 8.4.5.6 測定系を受験機器を通らない側に切り替える。
	- 8.4.5.7 スペクトル分析器のレベルが「8.4.5.5」と同じ値(1dB以内)になるように標 準信号発生器側の可変減衰器の減衰量を調整し減衰量(AT2とする)を記録 する。また、スペクトル分析器のレベル(P<sub>2</sub>とする)(1dB以内のレベル差) を記録する。「8.4.1」と同様に増幅度を求める。
- 8.4.6 下側増幅度特性 (GL10) の測定 (送信周波数帯域下限-10MHz) 「8.4.5.1」から「8.4.5.6」と同様に測定する。ただし、「8.4.5.5」において標準 信号発生器の周波数を送信周波数帯域下限-10MHzに設定する。
- 8.4.7 下側増幅度特性(G<sub>L40</sub>)の測定(送信周波数帯域下限-40MHz) 「8.4.5.1」から「8.4.5.6」と同様に測定する。ただし、「8.4.5.5」において標準 信号発生器の周波数を送信周波数帯域下限-40MHzに設定する。
- 8.4.8 線形領域での測定
	- 「8.4.5.4」において、空中線電力が最大となるレベルから10dB低下した出力レベ ルとなるように標準信号発生器の入力レベルを調整し、「8.4.5」から「8.4.7」の 測定を繰り返し測定周波数毎に増幅度の大きい方を測定値とする。
- 8.4.9 複数の空中線端子を有する場合は、それぞれの空中線端子において測定する。
- 8.5 結果の表示
	- 8.5.1 結果は、送信周波数帯域の最も高い周波数から5MHz、10MHz、40MHz高い周波数 及び送信周波数帯域の最も低い周波数から5MHz、10MHz、40MHz低い周波数の周 波数ごとに増幅度をdB単位で表示する。
	- 8.5.2 複数の空中線端子を有する場合は、個々の空中線端子の増幅度を真数で加算し、dB次 元に換算して表示する。
- 8.6 補足事項
	- 8.6.1 測定器として、標準信号発生器側に可変減衰器を用いることとしているが、試験周波 数の測定レベル範囲において校正されている標準信号発生器を用いる場合は、標準信 号発生器内蔵の可変減衰器等を用いても良い。
	- 8.6.2 「8.3.2」において、送信出力を最大又は出力飽和状態に近づける等によって利得を 低下させる受験機器にあっては、利得が最大となる状態に設定する。
	- 8.6.3 「8.3.2」において、受験機器の利得が入力信号レベルによって可変利得となる受験 機器の場合は、利得が最大となる入力信号レベルに設定する。
	- 8.6.4 測定系統図において受験機器を通る系と通らない系で給電線等による損失に差がな いように調整しておくこと、±1dB以内の差は算出時に補正しても良い。
	- 8.6.5 測定器として標準信号発生器とスペクトル分析器を用いる方法を標準としているが、 これらに代えてネットワークアナライザを用いても良い。ただし、測定系の較正等を 十分に行うこと。
	- 8.6.6 「8.3.2」における、利得を最大に設定するとしているのは、複数の利得に設定でき る受験機器の場合に最大となる利得に設定することである。

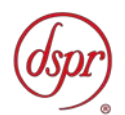

- 9 空中線電力の偏差
	- 9.1 測定系統図

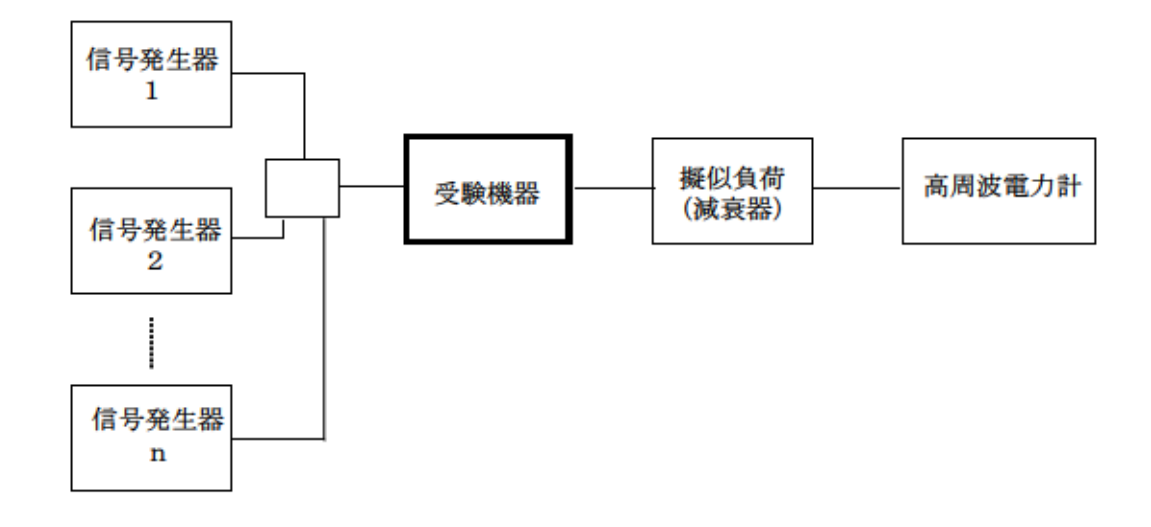

- 9.2 測定器の条件等
	- 9.2.1 信号発生器1からnの設定は、次のようにする。 中継可能な全周波数を送信した状態の試験は、信号発生器1からnは各割当周波数に 設定し、送信周波数帯域内の全ての割当周波数において連続送信状態とする。 1波ごとに送信した状態の試験は信号発生器1を用いる。また、変調条件は最大出力 状態となる条件で変調をかけ、規定の入力レベルに設定する。
	- 9.2.2 電力計の型式は、通常、熱電対もしくはサーミスタ等による熱電変換型またはこれら と同等の性能を有するものとする。
	- 9.2.3 減衰器の減衰量は、電力計に最適動作入力レベルを与えるものとする。
- 9.3 受験機器の状態
	- 9.3.1 試験周波数を連続受信及び送信できる状態にする。
	- 9.3.2 受験機器の出力レベルが調整できるものにあっては、出力が最大になるように設定す る。
- 9.4 測定操作手順
	- 9.4.1 入力信号のレベルを規定のレベルから順次増加してゆき、出力の平均電力を測定する。 なお、入力信号レベルの増加は、出力電力が十分飽和するまで続ける。
	- 9.4.2 複数の空中線端子を有する場合は、それぞれの空中線端子において測定する。。
- 9.5 結果の表示
	- 9.5.1 結果は、空中線電力(空中線電力が飽和したときの最大の平均電力)の絶対値をmW単 位で、定格(工事設計書に記載された値)の空中線電力に対する偏差を%単位で(+) または(-)の符号をつけて表示する。なお、空中線電力が飽和していることを示す データを添付する。
	- 9.5.2 陸上移動局対向器の場合には、送信空中線絶対利得も合わせて表示する。
	- 9.5.3 複数の空中線端子を有する場合は、それぞれの空中線端子での測定値を真数で加算し て表示する他、参考としてそれぞれの空中線端子の測定値も表示する。
	- 9.5.4 複数の空中線端子を有する陸上移動局対向器の場合は、それぞれの送信空中線絶対利 得を表示する。

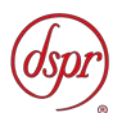

- 9.6 補足事項
	- 9.6.1 工事設計書に記載の空中線電力を規定しているところで測定できない場合は、適当な 測定端子で測定して換算する。
	- 9.6.2 被測定信号はクレストファクタ(ピーク値と平均値の比)が大きい信号であり、ピー ク値においても電力計の測定レンジ内にあることに注意が必要である。
	- 9.6.3 擬似負荷の代用として、方向性結合器を使用する方法もある。
	- 9.6.4 空中線電力が飽和していることを示すデータは、3点以上の測定データ、すなわち、 少なくとも空中線電力が最大となる入力レベルの時の測定データに加えて、その前後 の入力レベルでの測定データを含むものとする。
	- 9.6.5 過大入力レベルに対し、送信を停止する機能を有する受験機器の場合は、送信を停止 する直前の状態の入出力電力の結果を添付する。
	- 9.6.6 陸上移動局対向器の空中線電力は250mW(24.0dBm)以下とされているが、空 中線の絶対利得(給電線損失等を含まない送信空中線の絶対利得、以下同じ。)が0 dBiを超える場合の空中線電力の許容値は次式の通り。

空中線電力(dBm)=24.0dBm(250mW)-空中線絶対利得(dBi)

- 9.6.7 複数の空中線(n本)を用いる場合の空中線電力は、個々の空中線電力の値を加算す る。
- 9.6.8 「9.6.7」において、陸上移動局対向器の空中線絶対利得が0dBiを超える場合の空中 線電力の許容値は次式の通り。

各空中線の等価等方輻射電力を求める。

等価等方輻射電力(dBm)=空中線電力(dBm)+空中線絶対利得(dBi) 空中線1~nの等価等方輻射電力を真数で加算した値が250mWを超えない 空中線電力。

- 9.6.9 複数の空中線を用いる場合の空中線絶対利得は、アダプティブアレーアンテナ(個々 の空中線の電力及び位相を制御することによって空中線の指向特性を制御するも の。)として動作させる場合は、空中線の絶対利得を加算(真数で加算)した値を合 成した空中線絶対利得として用いる。
- 9.6.10 「9.6.9」において、陸上移動局対向器の合成した空中線絶対利得が0dBiを超える場 合の空中線電力の許容値は次式の通り。

空中線電力の総和(dBm)=24.0dBm(250mW)-合成した空中線絶対利得(dBi)

9.6.11 受験機器において、空中線電力の総和は、発射可能な周波数帯が700MHz帯、80 0MHz帯、900MHz帯1.5GHz帯、1.7GHz帯及び2GHz帯の周波数帯を使用する 場合は、全ての周波数帯の空中線電力を合計した値が40mW(上り)以下及び250 mW(下り)以下であること。

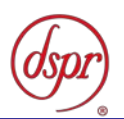

- 10 副次的に発する電波等の限度
	- 10.1 測定系統図

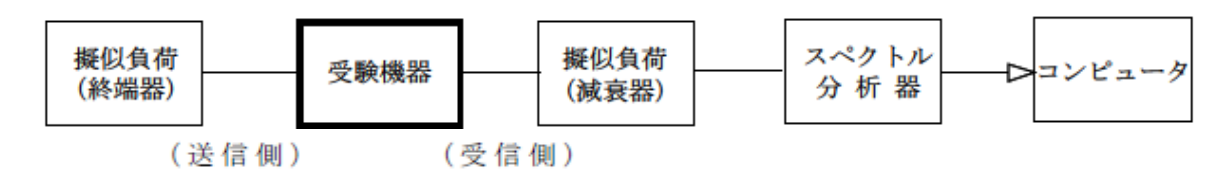

10.2 測定器の条件等

10.2.1 擬似負荷(減衰器)の減衰量は、測定対象が低レベルのため、なるべく低い値とする。 10.2.2 副次発射探索時のスペクトルアナライザの設定は、次のとおりとする。

- 掃引周波数幅 30MHz~1GHz
	- 1GHz~12.75GHz • 分解能帯域幅 100kHz(1GHz未満)
		- 1MHz(1GHz以上)
	- ビデオ帯域幅 分解能帯域幅と同程度
- 掃引時間 測定精度が保証される時間
- Y軸スケール 10dB/Div
- 入力減衰器 なるべく0dB
- データ点数 400 点以上
- 掃引モード 単掃引
- 検波モード ポジティブピーク

10.2.3 副次発射測定時のスペクトルアナライザの設定は、次のとおりとする。

- 中心周波数 探索した副次発射の周波数
- 掃引周波数幅 0Hz
- 分解能帯域幅 100kHz(1GHz未満)
	- 1MHz(1GHz以上)
- ビデオ帯域幅 分解能帯域幅の3倍程度
- 掃引時間 測定精度が保証される最小時間
- Y軸スケール 10dB/Div
- 入力減衰器 なるべく0dB
- データ点数 400 点以上
- 掃引モード 単掃引
- 検波モード サンプル
- 10.3 受験機器の状態

試験周波数を連続受信する状態とする。

- 10.4 測定操作手順
	- 10.4.1 スペクトル分析器を「10.2.2」のように設定し、帯域毎に各々掃引して、副次発射の 振幅の最大値を探索する。
	- 10.4.2 探索した結果が許容値以下の場合、探索値を測定値とする。
	- 10.4.3 探索した結果が許容値を超えた場合に、スペクトル分析器の設定を「10.2.3」とし、 掃引終了後、全データ点の値をコンピュータに取り込む。

全データを真数に変換し、平均電力を求め、dBm値に変換して副次発射電力とする。 10.4.4 複数の空中線端子を有する場合は、それぞれの空中線端子において測定する。

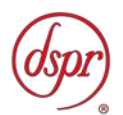

- 10.5 結果の表示
	- 10.5.1 結果は、許容値の帯域毎に振幅の最大値の1波あるいは必要な数波を dBm/100kHz 単位、dBm/1MHz単位で、レベルの降順に並べ周波数とともに表示する。
	- 10.5.2 複数の空中線端子を有する場合は、それぞれの空中線端子の測定値において周波数ご とにおける総和を「10.5.1」の単位で周波数とともに表示する他、参考としてそれぞ れの空中線端子ごとに最大の1波を「10.5.1」の単位で周波数とともに表示する。
- 10.6 補足事項
	- 10.6.1 擬似負荷は、特性インピーダンス50Ωの減衰器を接続して行うこととする。
	- 10.6.2 スペクトル分析器の感度が足りない場合は、低雑音増幅器等を使用する。
	- 10.6.3 スペクトル分析器のY軸スケールの絶対値を電力計及び信号発生器を使用して確認 すること。
	- 10.6.4 スペクトル分析器の検波モードの「サンプル」の代わりに「RMS」を用いてもよい。 る。

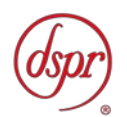

### 11 総合動作試験

### 11.1 測定系統図

### $(F<sub>0</sub>)$

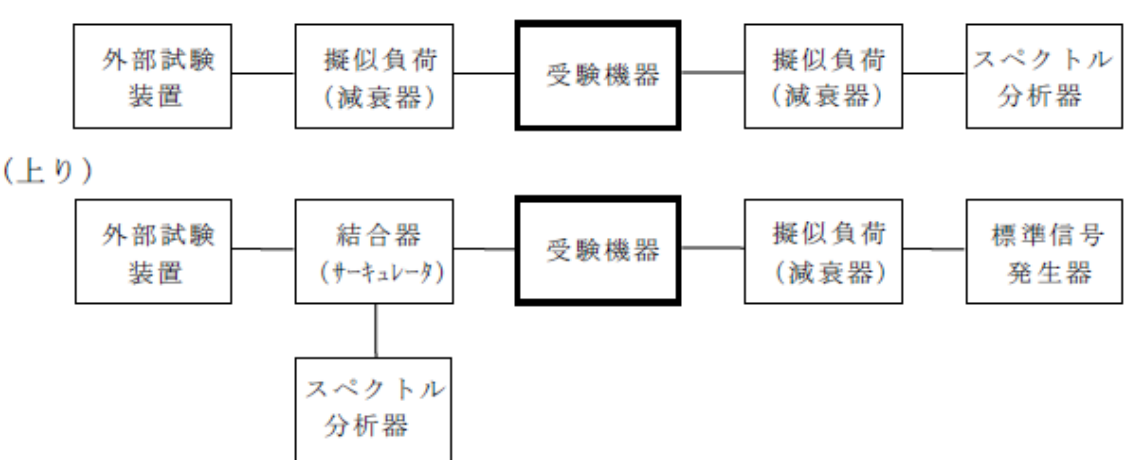

11.2 測定器の条件等

外部試験装置は擬似的に基地局信号を送信可能な装置であって、受験機器の動作を制 御する信号(事業者固有の識別符号、事業者特有の信号又は受験機器を遠隔制御する 信号のいずれか、以下制御信号)を送信できる装置である。

- 11.3 受験機器の状態
	- 11.3.1 受験機器の制御信号を受信可能な状態(通常運用状態)にする。
	- 11.3.2 受験機器の利得(増幅度)が可変できるものにあっては、利得が最大になるように設 定する。
- 11.4 測定操作手順
	- 11.4.1 下り
		- 11.4.1.1 外部試験装置から受験機器の下り信号及び中継機能を動作させる制御信号を出 力しスペクトル分析器で下り信号が送信されていることを確認する。
		- 11.4.1.2 外部試験装置から受験機器の下り信号を出力した状態で中継機能を動作させる 制御信号を停止しスペクトル分析器で下り信号が送信されていないことを確認 する。
	- 11.4.2 上り
		- 11.4.2.1 標準信号発生器から受験機器の上り信号を出力する。
			- 11.4.2.2 外部試験装置から中継機能を動作させる制御信号を出力しスペクトル分析器で 上り信号が送信されていることを確認する。
- 11.5 結果の表示
	- 11.5.1 良、否で、表示する。
	- 11.5.2 事業者固有の識別符号、事業者特有の信号又は受験機器を遠隔制御する信号のいずれ を用いたかを表示すること。
	- 11.5.3 「11.5.2」で用いた制御信号について、外部試験装置が通信を行った携帯無線通信方 式を表示すること。
- 11.6 補足事項
	- 11.6.1 「11.4」において、中継機能を動作させる制御信号を停止した場合の「信号が送信さ れていないことを確認する。」とは、試験周波数帯域内において、受験機器の入出力 給電点間の利得が0dB以下であることを確認すること。

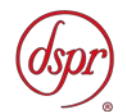

- 11.6.2 「11.2」において、外部試験装置が受験機器の下りRF信号を出力した状態で中継機 能を動作させる制御信号のみオン、オフできない場合は受験機器の下りRF信号を出 力できる標準信号発生器と信号を合成する方法でも良い。
- 11.6.3 受験機器が事業者特有の信号を定期的に受信して制御する場合にあっては、最長の動 作時間を表示することが望ましい。
- 11.6.4 「11.3.2」における、利得を最大に設定するとしているのは、複数の利得に設定でき る受験機器の場合に最大となる利得に設定することである。
- 11.6.5 「11.2」及び「11.4」で用いる外部試験装置は中継する携帯無線通信方式のうち、試 験を行う方式に対応した基地局信号を通信可能であること。
- 11.6.6 試験を行う携帯無線通信方式の制御信号は工事設計書に記載すること。